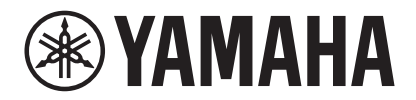

## **VIDEO CONFERENCE SYSTEM**

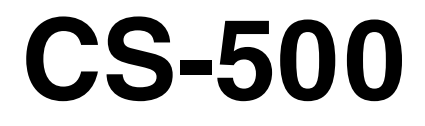

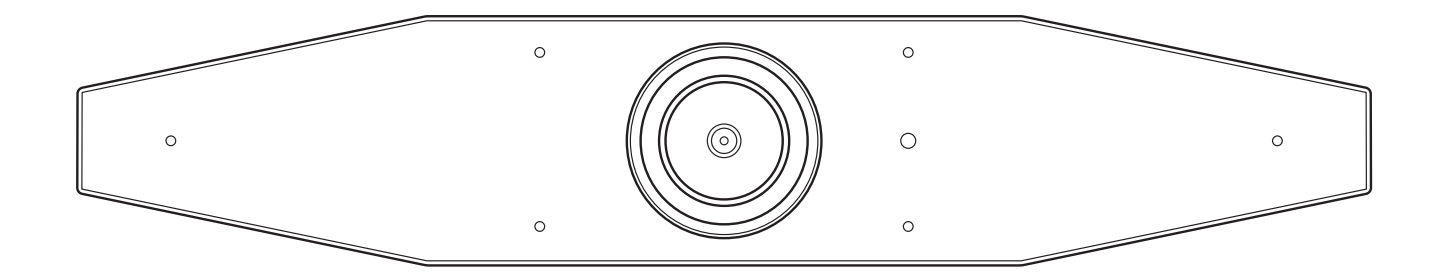

## **Sommario**

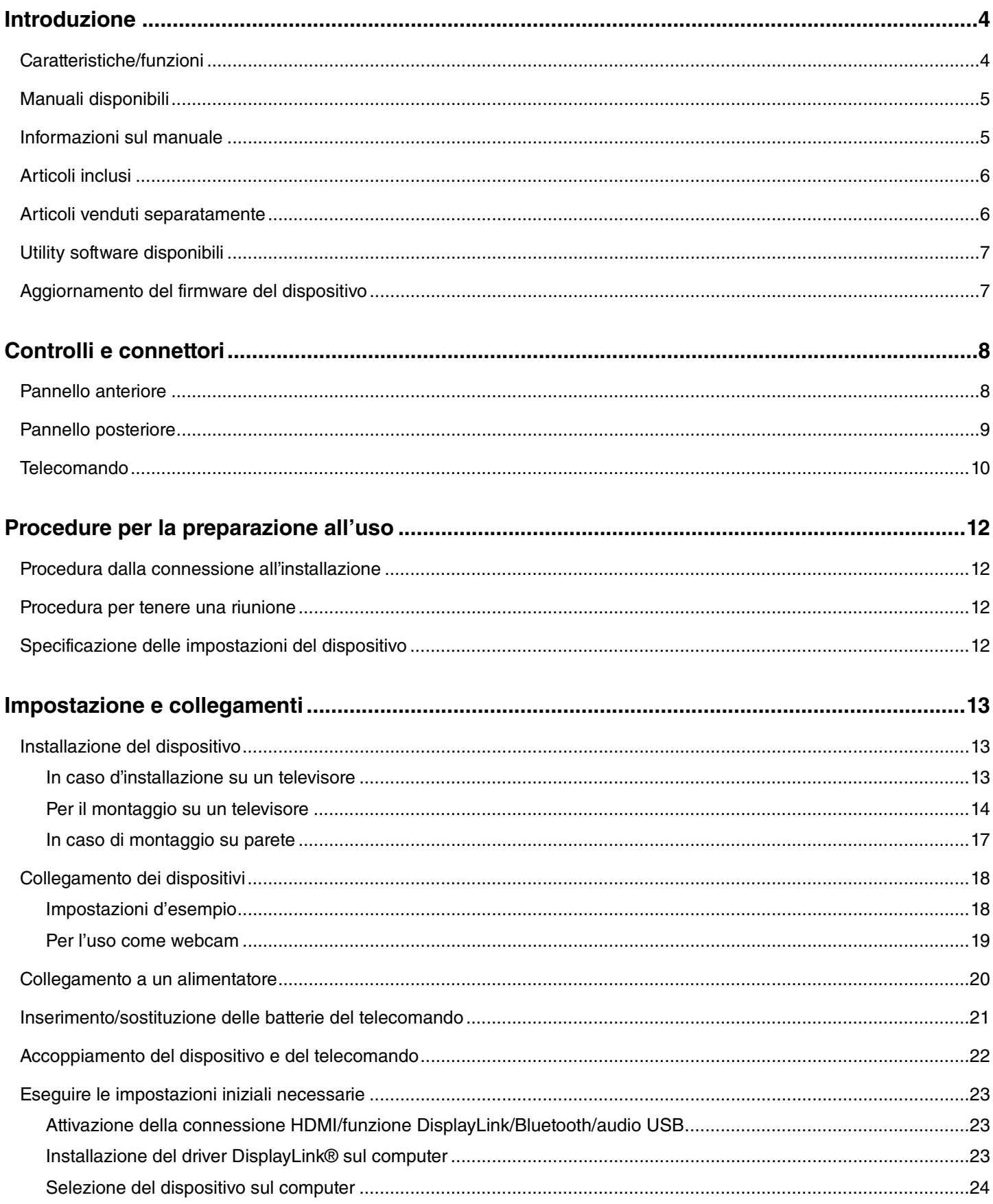

#### **Sommario**

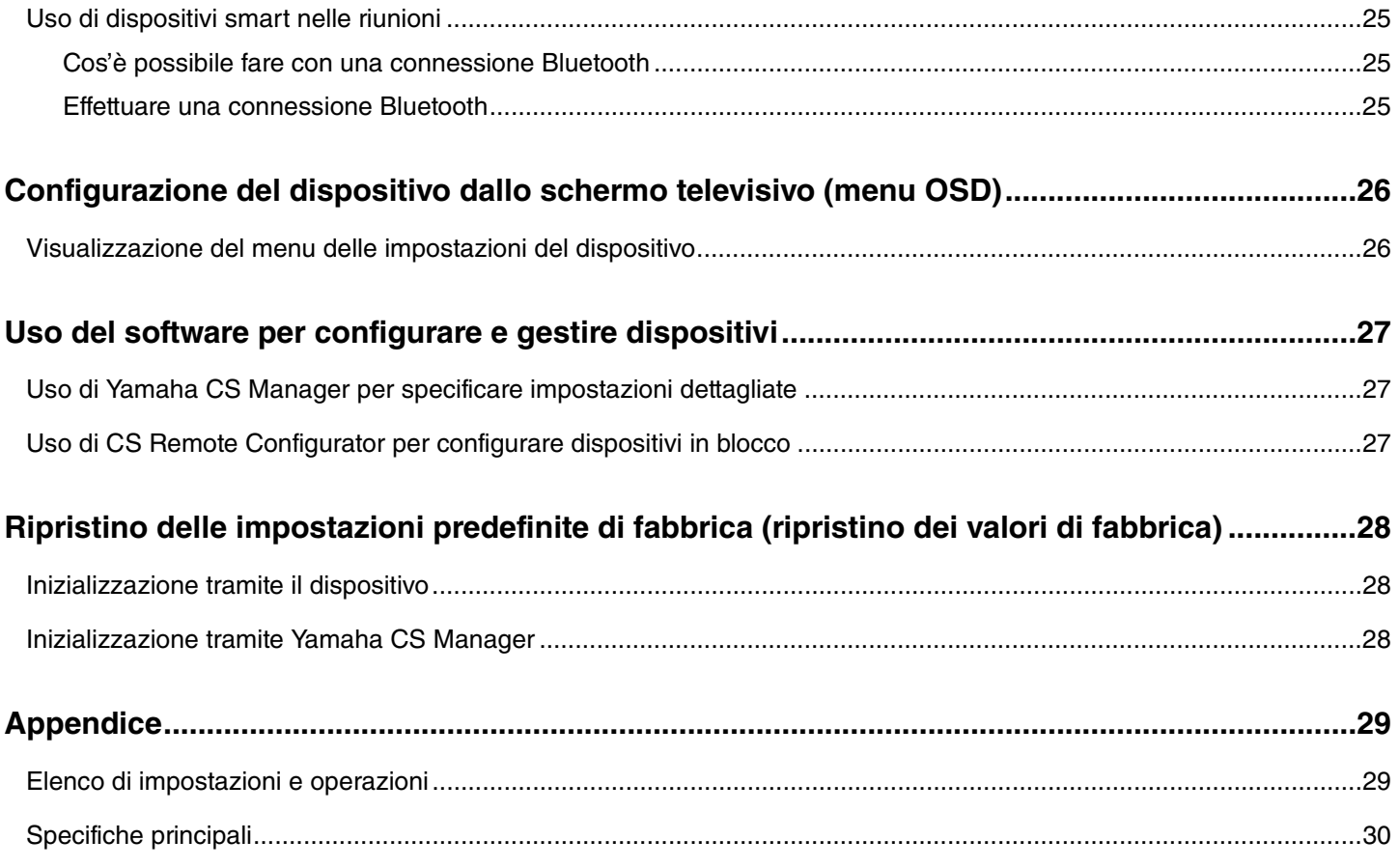

# <span id="page-3-0"></span>**Introduzione**

Grazie per aver acquistato lo Yamaha CS-500. Il prodotto è un dispositivo dotato di videocamera e di microfoni configurabile per sale riunioni e spazi appositi. Per teleconferenze in tutta comodità, è possibile abbinarlo a televisori, altoparlanti e software per videoconferenze (computer).

## <span id="page-3-1"></span>**Caratteristiche/funzioni**

### **Elaborazione audio di alta qualità Yamaha**

Il dispositivo dispone di funzioni di elaborazione audio richieste per le videoconferenze, inclusa la cancellazione dell'eco adattiva (AEC, Audio Echo Canceller), riduzione del rumore (NR, Noise Reduction) e il controllo automatico del guadagno (AGC, Automatic Gain Control). Le impostazioni dell'area di inquadratura della videocamera e i microfoni beamforming si focalizzano sulla voce dell'oratore e sopprimono i suoni ambientali.

### **"SoundCap Eye™" permette una comunicazione remota più comoda**

"SoundCap Eye" è una funzione che consente un'agevole comunicazione remota anche in ambienti rumorosi. Utilizzando la videocamera per identificare automaticamente le condizioni ambientali e i partecipanti alla conferenza, si possono ottimizzare la ripresa e la riproduzione sonore.

- **Face focus beamforming**:
- Questa tecnologia cattura solo la voce del partecipante il cui volto è rilevato dalla videocamera.
- **Self-silence**:

Questa tecnologia silenzia automaticamente il microfono quando non è presente voce umana nell'audio catturato. Ciò impedisce che rumori indesiderati raggiungano l'interlocutore remoto.

#### - **Self-volume balancer**:

Questa funzione regola continuamente il volume dell'oratore su un volume adeguato a seconda del rumore ambientale.

#### **Inquadratura intelligente**

Con questa funzione, la videocamera segue il soggetto secondo la modalità. Vengono regolati automaticamente l'angolo visivo e lo zoom sul volto rilevato dalla videocamera. (Inquadratura intelligente  $\rightarrow$  [Pagina 11](#page-10-0))

- **Group**: Modalità che inquadra tutti i partecipanti alla conferenza
- **Speaker Tracking**: Modalità che inquadra la persona che sta parlando
- **Individual**: Modalità che inquadra la persona designata

#### **Connessioni facili via USB**

È possibile connettere dispositivo e computer con un cavo USB permettendo di configurare e preparare le riunioni in modo facile. (Impostazioni d'esempio  $\rightarrow$  [Pagina 18](#page-17-0))

#### **Accensione/spegnimento automatici del dispositivo**

Quando la videocamera incorporata rileva una persona, il dispositivo passa automaticamente dallo stato di standby a quello d'accensione. (Risveglio automatico)

### **Configurazione facile tramite telecomando e schermo**

È possibile visualizzare il menu su un televisore e specificare le impostazioni del dispositivo tramite il telecomando. (Menu  $OSD \rightarrow$  [Pagina 26](#page-25-0))

Il software applicativo sul computer permette di specificare ulteriori impostazioni. (Yamaha CS Manager  $\rightarrow$  [Pagina 27](#page-26-0))

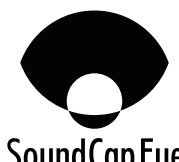

## <span id="page-4-0"></span>**Manuali disponibili**

I manuali del prodotto sono scaricabili in PDF dal seguente sito web.

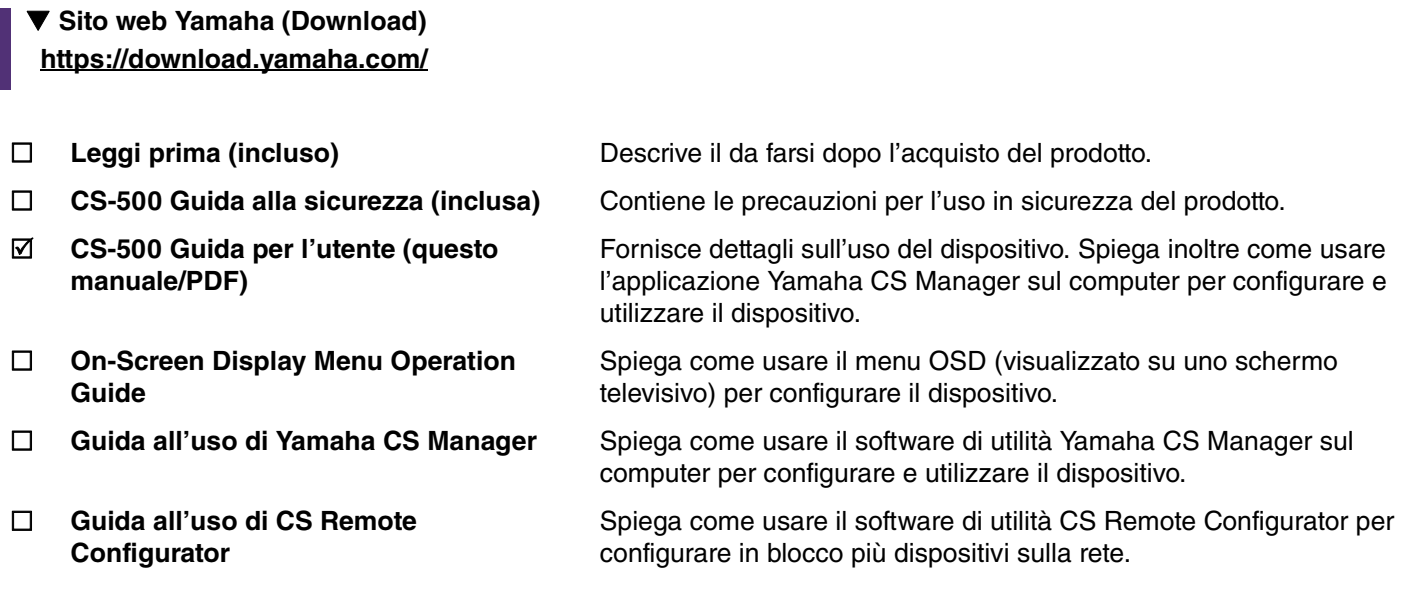

## <span id="page-4-1"></span>**Informazioni sul manuale**

Il presente manuale utilizza i seguenti termini per le informazioni importanti.

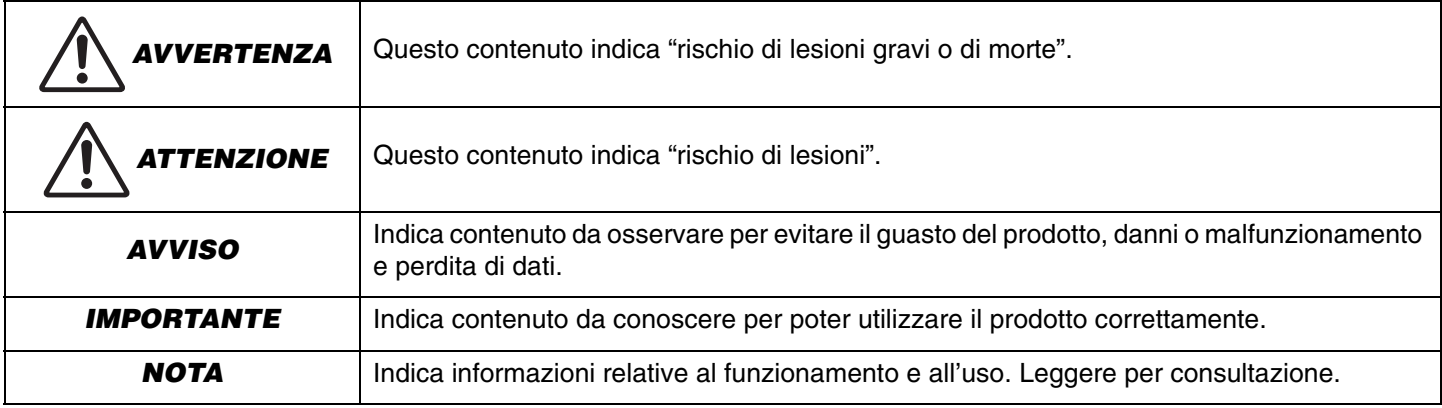

- Le illustrazioni in questo manuale vengono fornite esclusivamente a scopo descrittivo.
- Le denominazioni sociali e i nomi dei prodotti riportati nel manuale sono marchi o marchi registrati delle rispettive società.
- Yamaha apporta continui miglioramenti e aggiornamenti al software incluso con il prodotto. È possibile scaricare la versione più recente del software dal sito web Yamaha.
- I contenuti del presente manuale sono conformi alle specifiche più aggiornate a partire dalla data di pubblicazione. Per ottenere la versione più recente del manuale, visitare il sito web Yamaha e scaricare il file del manuale.

## <span id="page-5-0"></span>**Articoli inclusi**

- Dispositivo CS-500
- Leggi prima
- Guida alla sicurezza
- Cavo USB 2.0 (da tipo C a tipo A, 5 m)
- Cavo HDMI (2 m)
- Coperchio dell'obiettivo
- Telecomando
- Batteria a pastiglia (CR2032)  $\times$  2
- Adattatore CA con cavo d'alimentazione (CW2002100)
- Fascetta per cavi

## <span id="page-5-1"></span>**Articoli venduti separatamente**

**• Staffa di montaggio (accessorio per il montaggio) BRK-WL1**

Necessario per installare il dispositivo su una parete. Utilizzabile anche in combinazione con staffa di montaggio del monitor BRK-TV1 per installare il dispositivo su un televisore.

- **Staffa di montaggio del monitor (accessorio per il montaggio) BRK-TV1** Utilizzabile anche in combinazione con staffa di montaggio su parete BRK-BRK-WL1 per installare il dispositivo su una staffa VESA per televisore.
- **Cavi LAN: CBL-L10AC (10 metri), CBL-L25AC (25 metri)**

Si tratta di cavi USB a fibra ottica. Sono utilizzati quando il dispositivo e il computer sono distanti. Supportano USB 3.2 Gen2 (Super Speed Plus) e possono comunicare a velocità elevate fino a 10 Gbps.

#### **NOTA** *NOTA*

Gli standard VESA sono standard internazionali che definiscono lo spazio tra i fori delle viti usate per fissare apparecchiature video come televisori, a supporti da parete e per televisori.

## <span id="page-6-0"></span>**Utility software disponibili**

Questo utility software è utilizzabile per configurare il dispositivo secondo uso e ambiente. Il software è scaricabile dal seguente sito web.

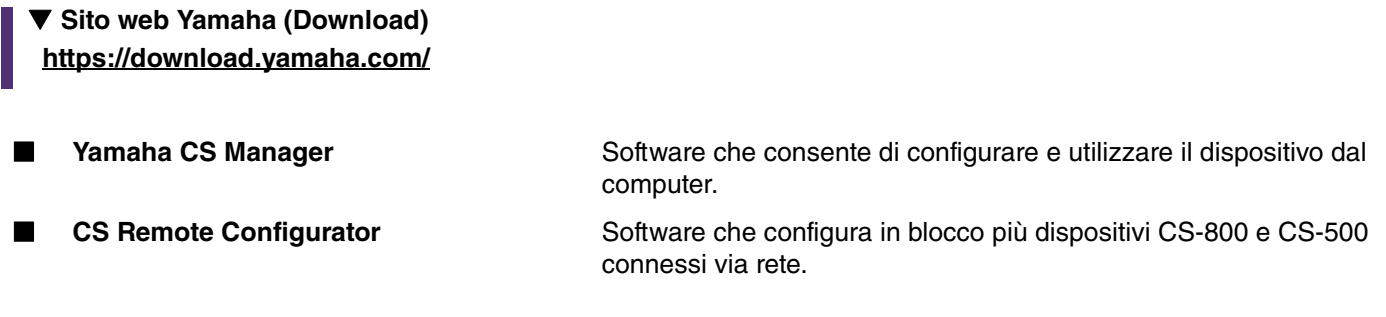

#### *Collegamenti correlati*

Uso del software per configurare e gestire dispositivi ([Pagina 27\)](#page-26-0)

## <span id="page-6-1"></span>**Aggiornamento del firmware del dispositivo**

Questo prodotto è progettato per consentire l'aggiornamento del firmware del dispositivo per migliorare il funzionamento, aggiungere funzioni e risolvere problemi. Consigliamo di aggiornare il firmware del dispositivo all'ultima versione.

#### **Per un dispositivo:**

Usare Yamaha CS Manager per aggiornare il dispositivo.

#### **Per più dispositivi:**

Usare CS Remote Configurator per aggiornare in blocco più dispositivi CS-500 connessi a una rete.

Per dettagli sulla procedura di aggiornamento, consultare la Guida all'uso di Yamaha CS Manager o la Guida all'uso di CS Remote Configurator.

## <span id="page-7-0"></span>**Controlli e connettori**

## <span id="page-7-1"></span>**Pannello anteriore**

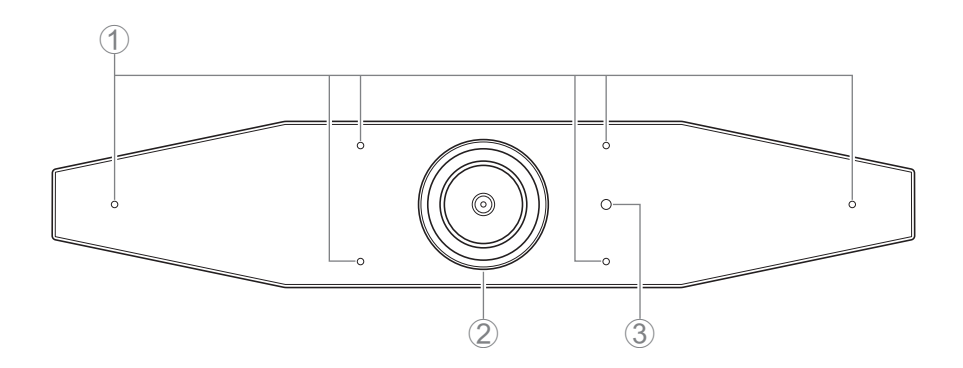

#### 1 **Microfono**

L'audio ripreso dal microfono viene trasmesso all'interlocutore remoto della connessione.

#### 2 **Videocamera**

Il video ripreso dalla videocamera viene trasmesso all'interlocutore remoto della connessione.

#### 3 **Indicatore di stato**

Indica lo stato del dispositivo. Più in fondo all'elenco la voce si trova, maggiore sarà la priorità di indicazione.

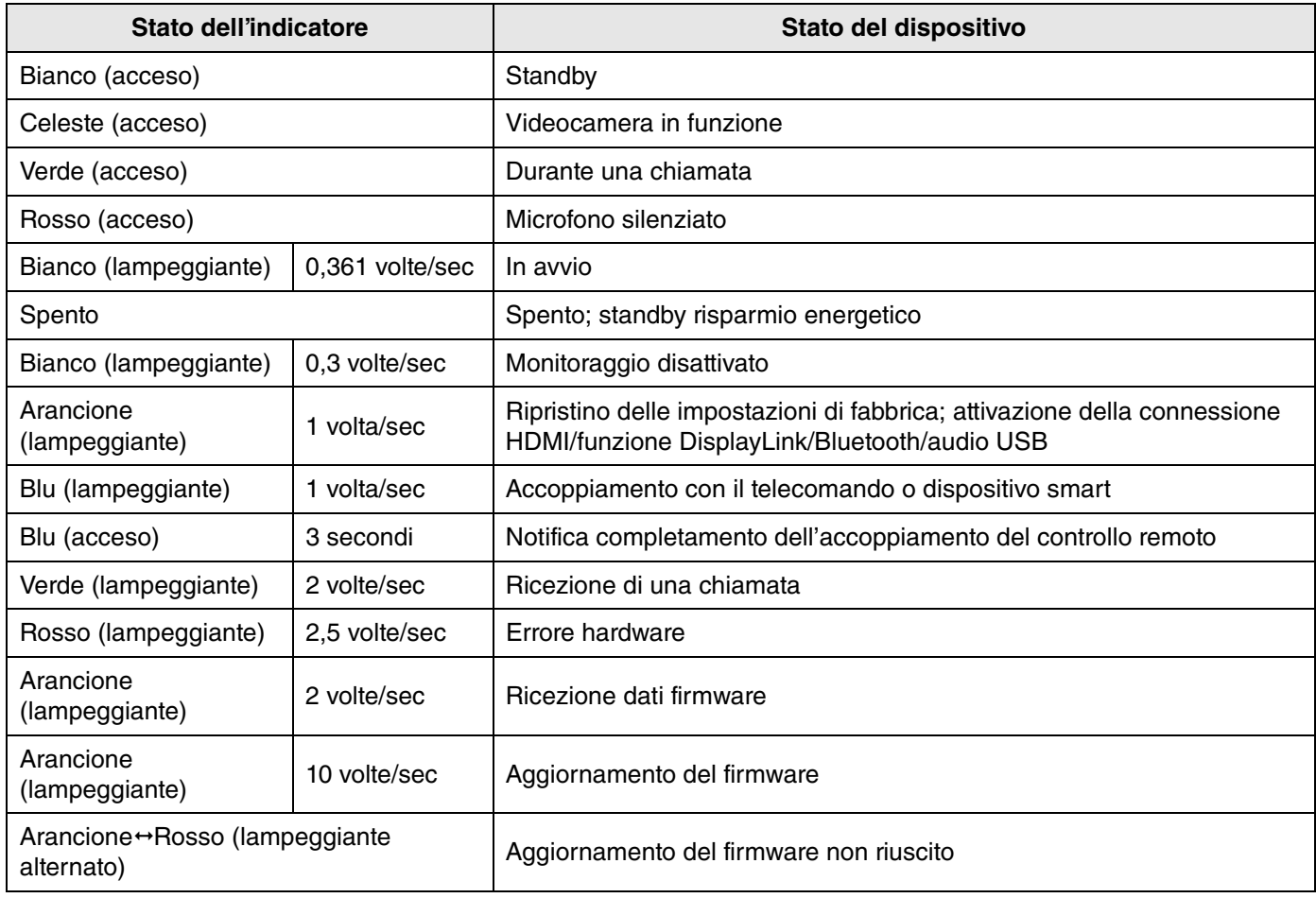

### <span id="page-8-0"></span>**Pannello posteriore**

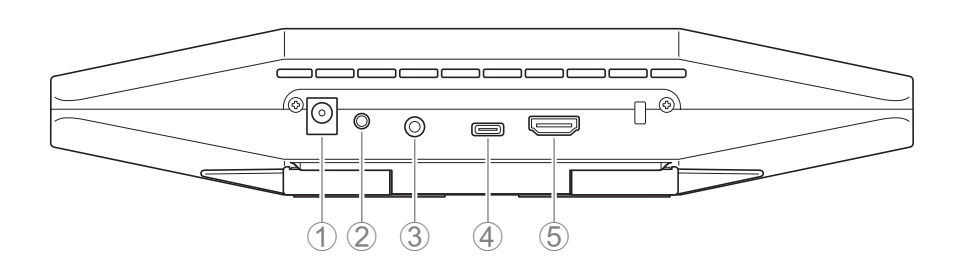

#### 1 **Presa [DC-IN]**

Questa presa serve a collegare un adattatore CA. Collegato l'adattatore CA alla presa [DC-IN] sul pannello posteriore, inserire lo spinotto d'alimentazione in una presa elettrica. Collegando l'adattatore CA, si accende automaticamente il dispositivo. [\(Pagina 20\)](#page-19-0)

#### 2 **Pulsante [FUNCTION]**

Utilizzabile per accoppiare il dispositivo con il telecomando [\(Pagina 22](#page-21-0)) o per ripristinare le impostazioni di fabbrica del dispositivo. [\(Pagina 28\)](#page-27-0)

#### 3 **Jack uscita audio da 3,5 mm**

Questo jack serve a collegare il dispositivo agli altoparlanti, alle cuffie ecc. ([Pagina 18\)](#page-17-0)

#### 4 **Porta [USB] (tipo C)**

Questa porta serve a collegare il dispositivo a un computer.

Consente di visualizzare lo schermo del computer e a configurare il dispositivo. Utilizzare il cavo USB 2.0 incluso (da tipo C a tipo A) o i cavi USB venduti separatamente CBL-L10AC (10 metri) o CBL-L25AC (25 metri) per questa connessione. Per dettagli su come connettere il dispositivo, consultare ["Collegamento dei dispositivi" \(pagina 18\)](#page-17-0) nel presente manuale.

#### 5 **Porta [HDMI]**

Questa porta serve a collegare il dispositivo a un televisore. Consente al televisore di visualizzare lo schermo del computer connesso alla porta [USB] e l'OSD del dispositivo. ([Pagina 26](#page-25-0))

## *Collegamenti correlati*

- • [Ripristino delle impostazioni predefinite di fabbrica \(ripristino dei valori di fabbrica\)](#page-27-0) ([Pagina 28\)](#page-27-0)
- • [Collegamento dei dispositivi](#page-17-0) [\(Pagina 18](#page-17-0))

## <span id="page-9-0"></span>**Telecomando**

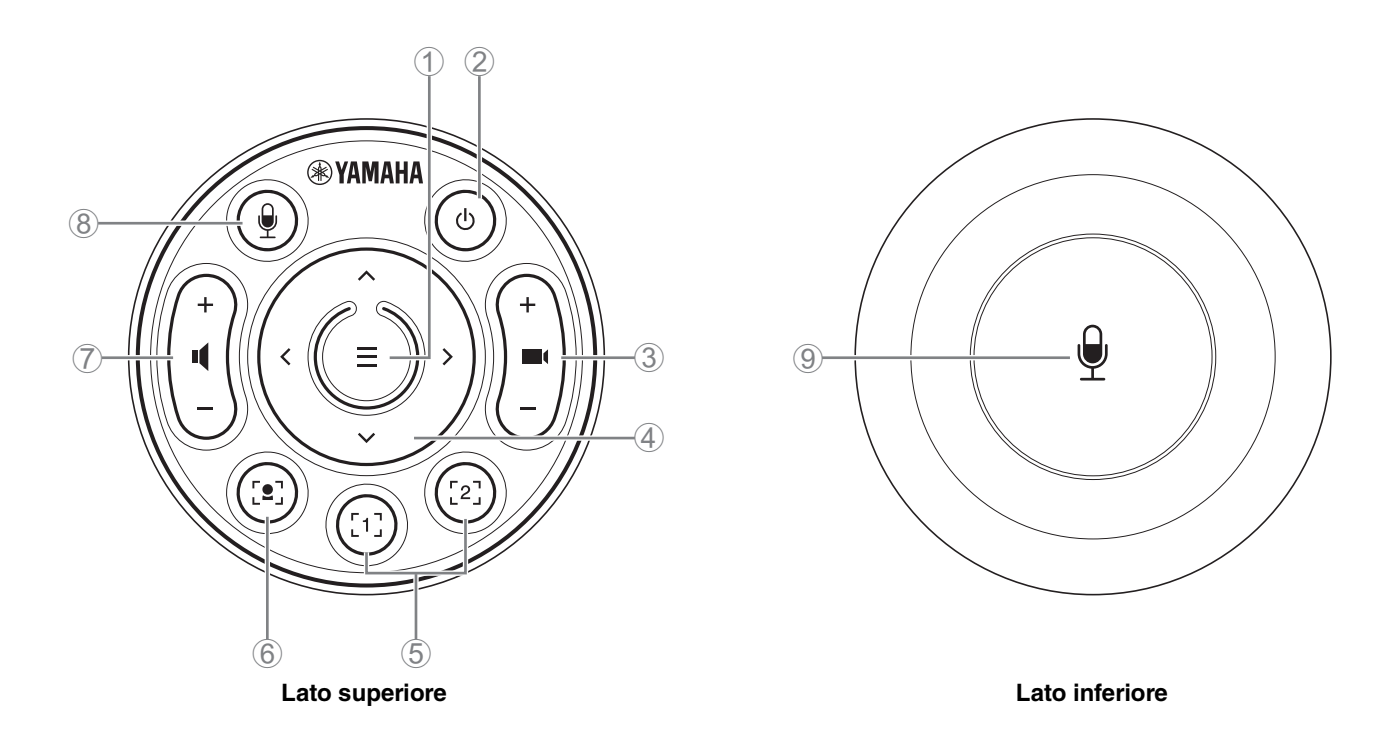

#### 1 **Pulsante Menu**

Utilizzabile per visualizzare il menu OSD sul televisore ([Pagina 26](#page-25-0)) o per accoppiare il dispositivo con il telecomando. [\(Pagina 22](#page-21-0))

#### 2 **Pulsante di alimentazione**

Usato per accendere/spegnere il CS-500.

#### 3 **Pulsante zoom videocamera**

Usato per ingrandire/ridurre (ingrandisci/riduci) il video in corso di ripresa.

#### 4 **Pulsante panoramica/inclinazione**

Usato per regolare l'angolo della videocamera orizzontalmente/verticalmente. Utilizzabile inoltre per inquadrature intelligenti o per spostare il cursore nel menu OSD sul televisore.

#### 5 **Pulsanti preimpostazionii 1 e 2**

È possibile salvare e richiamare due serie di impostazioni di panoramica, inclinazione e zoom. Tenere premuto per 2 secondi questo pulsante per salvare le impostazioni regolate con i pulsanti 3 e 4. Per richiamare, è sufficiente premere il pulsante.

#### 6 **Pulsante inquadratura intelligente**

Usato per attivare/disattivare l'inquadratura intelligente<sup>ii</sup>.

#### 7 **Pulsanti volume altoparlante**

Usato per alzare/abbassare il volume degli altoparlanti.

#### 8 9 **Pulsante silenziamento microfono**

Usato per attivare/disattivare il microfono.

#### **i Preimpostazione videocamera**

Per il dispositivo, è possibile salvare preimpostazioni videocamera PTZ per panorama, inclinazione e zoom. Per salvare/modificare le impostazioni PTZ, usare il telecomando, il menu OSD o Yamaha CS Manager.

**Specificazione delle impostazioni tramite il telecomando**

Consultare [Pagina 10.](#page-9-0)

#### **Specificazione delle impostazioni tramite il menu OSD o Yamaha CS Manager.**

Consultare la relativa Guida all'uso.

#### <span id="page-10-0"></span>**iiInquadratura intelligente**

A seconda della modalità, l'angolo visivo è regolato automaticamente e il soggetto selezionato viene inquadrato.

**[Group]**: Modalità in cui sono inquadrate tutte le persone nel gruppo

**[Speaker tracking]**: Modalità in cui è inquadrata la persona che parla

**[Individual]**: Modalità in cui è inquadrata una persona specifica

\*È possibile specificare l'area da inquadrare con le impostazioni dell'area della riunione.

#### **Specificazione delle impostazioni tramite il telecomando**

- $\odot$  Usare il pulsante  $\ddot{\bullet}$ , (inquadratura intelligente) sul telecomando per attivare l'inquadratura intelligente.
- 2 Usare il pulsante di inclinazione (su/giù) per modificare la modalità di inquadratura intelligente.

La modalità di inquadratura attualmente selezionata appare nel riquadro di notifica sullo schermo.

-Con la modalità [Individual], usare il pulsante di panoramica (sinistra/destra) per selezionare la persona da mettere a fuoco.

-Con la modalità [Group], il pulsante (zoom della videocamera) è disattivata.

#### **Specificazione delle impostazioni tramite il menu OSD o Yamaha CS Manager.**

Consultare la relativa Guida all'uso.

#### **Tabella preimpostazione della videocamera/operabilità inquadratura intelligente**

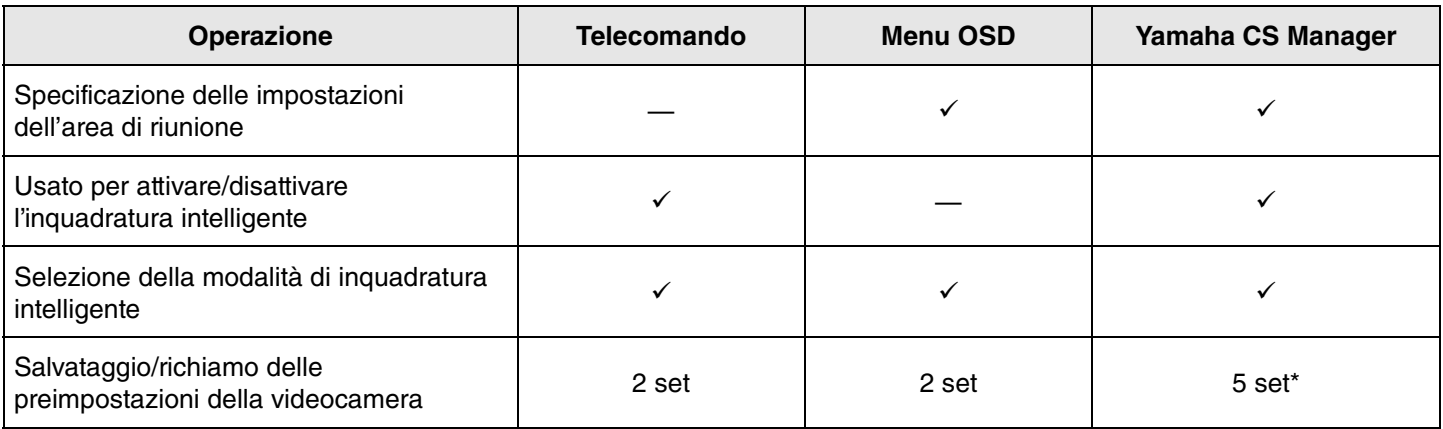

È possibile salvare e richiamare [PTZ preset 1] e [PTZ preset 2] come preimpostazioni videocamera 1 e 2 tramite telecomando e menu OSD.

## <span id="page-11-0"></span>**Procedure per la preparazione all'uso**

## <span id="page-11-1"></span>**Procedura dalla connessione all'installazione**

Lettura obbligatoria per gli installatori del dispositivo.

Prima di iniziare i lavori, determinare il metodo di installazione per il dispositivo.

- *1.* **Collegamento dell'alimentazione e accensione del dispositivo. [\(Pagina 20\)](#page-19-0)**
- *2.* **Inserimento delle batterie nel telecomando. [\(Pagina 21\)](#page-20-0)**
- *3.* **Accoppiamento del dispositivo e del telecomando. [\(Pagina 22\)](#page-21-0)**
- *4.* **Collegamento del dispositivo. ([Pagina 18\)](#page-17-0)**
	- > Per l'uso come webcam. [\(Pagina 19\)](#page-18-0)
- *5.* **Regolazione delle impostazioni iniziali necessarie. (da [Pagina 23](#page-22-0) a [25\)](#page-24-0)**
- *6.* **Lo schermo del computer apparirà sul televisore.**

> Se lo schermo del computer non appare sul televisore, seguire nuovamente le operazioni da [pagina 23](#page-22-0) a [24](#page-23-0).

#### *7.* **Installazione del dispositivo.**

- > [In caso d'installazione su un televisore](#page-12-2). [\(Pagina 13](#page-12-2))
- > [Per il montaggio su un televisore.](#page-13-0) ([Pagina 14\)](#page-13-0)
- > [In caso di montaggio su parete](#page-16-0). ([Pagina 17](#page-16-0))

## <span id="page-11-2"></span>**Procedura per tenere una riunione**

Lettura obbligatoria per gli utenti del dispositivo.

Prima della prima connessione del computer al dispositivo per tenere una riunione, procedere come segue per verificare che lo schermo del computer sia visualizzato sul televisore e l'audio sia trasmesso.

\* Quando si usa il dispositivo come webcam [\(Pagina 19](#page-18-0)), i punti da *3* a *5* non sono necessari.

- *1.* **Accensione del computer.**
- *2.* **Accensione del dispositivo con il telecomando (o avvio automatico con il risveglio automatico).**
- *3.* **La schermata di standby appare sul televisore.**
- *4.* **Connessione del computer al dispositivo con un cavo USB.**
- *5.* **Lo schermo del computer apparirà sul televisore.**

>Se lo schermo del computer non appare sul televisore. ([Pagina 23](#page-22-2))

*6.* **Tenere una riunione tramite un software di videoconferenza.**

> In assenza di audio, selezionare questo dispositivo sul computer. [\(Pagina 24\)](#page-23-0)

## <span id="page-11-3"></span>**Specificazione delle impostazioni del dispositivo**

- **On-screen display menu**: (Per tutti gli utenti) Specificare le impostazioni del dispositivo sul televisore tramite il telecomando. [\(Pagina 26\)](#page-25-0)
- **Yamaha CS Manager**: (Per installatori/amministratori) Specificare le impostazioni dettagliate per il dispositivo tramite il software applicativo. [\(Pagina 27](#page-26-0))
- **CS Remote Configurator**: (Per installatori/amministratori) Configurare in blocco più dispositivi (connessi a una rete) tramite il software applicativo. ([Pagina 27](#page-26-0))

## <span id="page-12-0"></span>**Impostazione e collegamenti**

## <span id="page-12-1"></span>**Installazione del dispositivo**

#### <span id="page-12-2"></span>**In caso d'installazione su un televisore**

È possibile posizionare il dispositivo direttamente sopra a un televisore.

*1.* **Aprire il supporto sul lato inferiore del dispositivo e agganciarlo al lato superiore del televisore.**

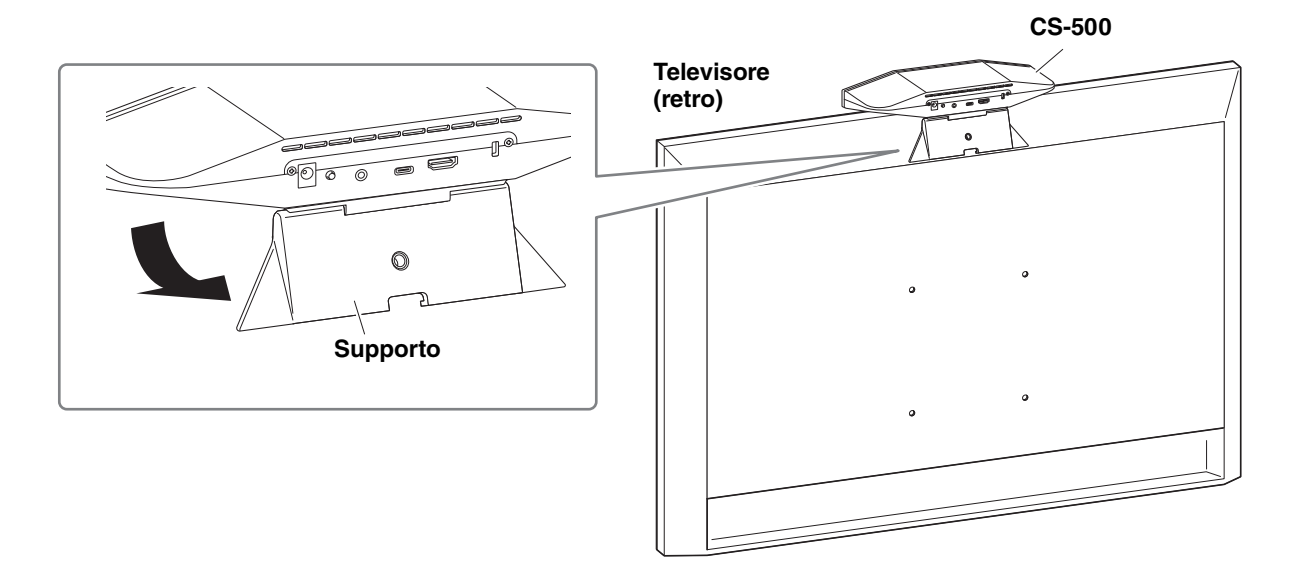

*2.* **Regolare l'orientamento della videocamera (verso l'alto o il basso) modificandone l'angolazione rispetto al supporto.**

#### **NOTA** *NOTA*

Per l'installazione del dispositivo nelle seguenti situazioni, usare le staffe per montarlo sul televisore. ([Pagina 14\)](#page-13-0)

- Per l'installazione a più di 2 metri dal terreno.
- Per televisori spessi almeno 51 mm.
- Quando il supporto del dispositivo deve essere aperto oltre 90 gradi per posizionarlo sul televisore.
- Quando il lato inferiore del dispositivo e la parte in gomma del supporto non sono a stretto contatto con il televisore.
- Quando non è possibile un'installazione stabile del dispositivo.

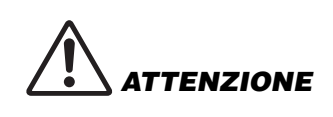

- In caso d'installazione su un televisore, assicurarsi che il dispositivo non si trovi a un'altezza superiore a 2 metri dal suolo. Per l'installazione in luoghi con un'altezza superiore a 2 metri dal suolo, assicurarsi di usare una staffa per fissare il dispositivo al televisore. ([Pagina 14](#page-13-0))
- La caduta del dispositivo potrebbe causare lesioni o danni.

### <span id="page-13-0"></span>**Per il montaggio su un televisore**

È possibile montare il dispositivo su un televisore usando la staffa di montaggio del monitor BRK-TV1 e la staffa di montaggio su parete BRK-WL1 (entrambe vendute separatamente). Quando si monta il dispositivo sopra a un supporto sul televisore, preparare i seguenti articoli.

#### **Articoli da preparare**

#### 1 **Staffa di montaggio su parete BRK-WL1 (venduta separatamente)**

- Staffa di montaggio su parete
- Vite di fissaggio per il dispositivo (1/4") per la staffa di montaggio su parete  $\times$  1

#### 2 **Staffa di montaggio su parete BRK-TV1 (venduta separatamente)**

#### **Dimensioni televisori compatibili: da 48 a 60 pollici (per il montaggio sotto allo schermo: da 48 a 70pollici)**

- Staffe di montaggio del monitor (per montaggio su staffa per montaggio su parete, orizzontale e verticale)
- Distanziatore  $\times$  4
- Vite (M4  $\times$  10 mm con rondella) per il montaggio della staffa  $\times$  12 (2 di riserva)
- Vite per il montaggio sul televisore (M6  $\times$  12 mm)  $\times$  4 e (M6  $\times$  30 mm)  $\times$  4
- Rondella elastica e rondella piatta per viti (M6) per montare il televisore  $\times$  4 ciascuna
- Vite per il montaggio sul televisore (M8  $\times$  15 mm)  $\times$  4 e (M8  $\times$  35 mm)  $\times$  4
- Rondella elastica e rondella piatta per viti (M8) per montare il televisore  $\times$  4 ciascuna

\* Usare solo quattro delle viti elencate sopra per montare il televisore.

#### 3 **Supporto per televisore (da procurarsi)**

#### 4 **Cacciavite (da procurarsi)**

**VVERTENZA** 

#### **IMPORTANTE** • Per dettagli sul montaggio del supporto sul televisore, seguire le istruzioni nel manuale del supporto per televisore.

• Il televisore deve essere montato sul supporto da almeno due persone.

- Assicurarsi di rivolgersi al rivenditore o a un professionista, per installare la staffa di montaggio.
- Dopo l'installazione, assicurarsi che il CS-500 sia fissato saldamente. Controllare periodicamente inoltre, che il dispositivo non possa cadere o ribaltarsi. Yamaha non si assume alcuna responsabilità causata da un'installazione errata.
- Dopo l'installazione, non appoggiarsi al CS-500 o applicarvi forza eccessiva dall'alto. La caduta del dispositivo potrebbe causare lesioni o danni.

Segue un esempio di installazione che usa i fori delle viti nel televisore e nel relativo supporto standard.

*1.* **Fissare la staffa di montaggio del monitor (verticale), la staffa di montaggio del monitor (per il montaggio su una staffa di montaggio su parete) e la staffa di montaggio su parete tramite le viti incluse con le stesse.**

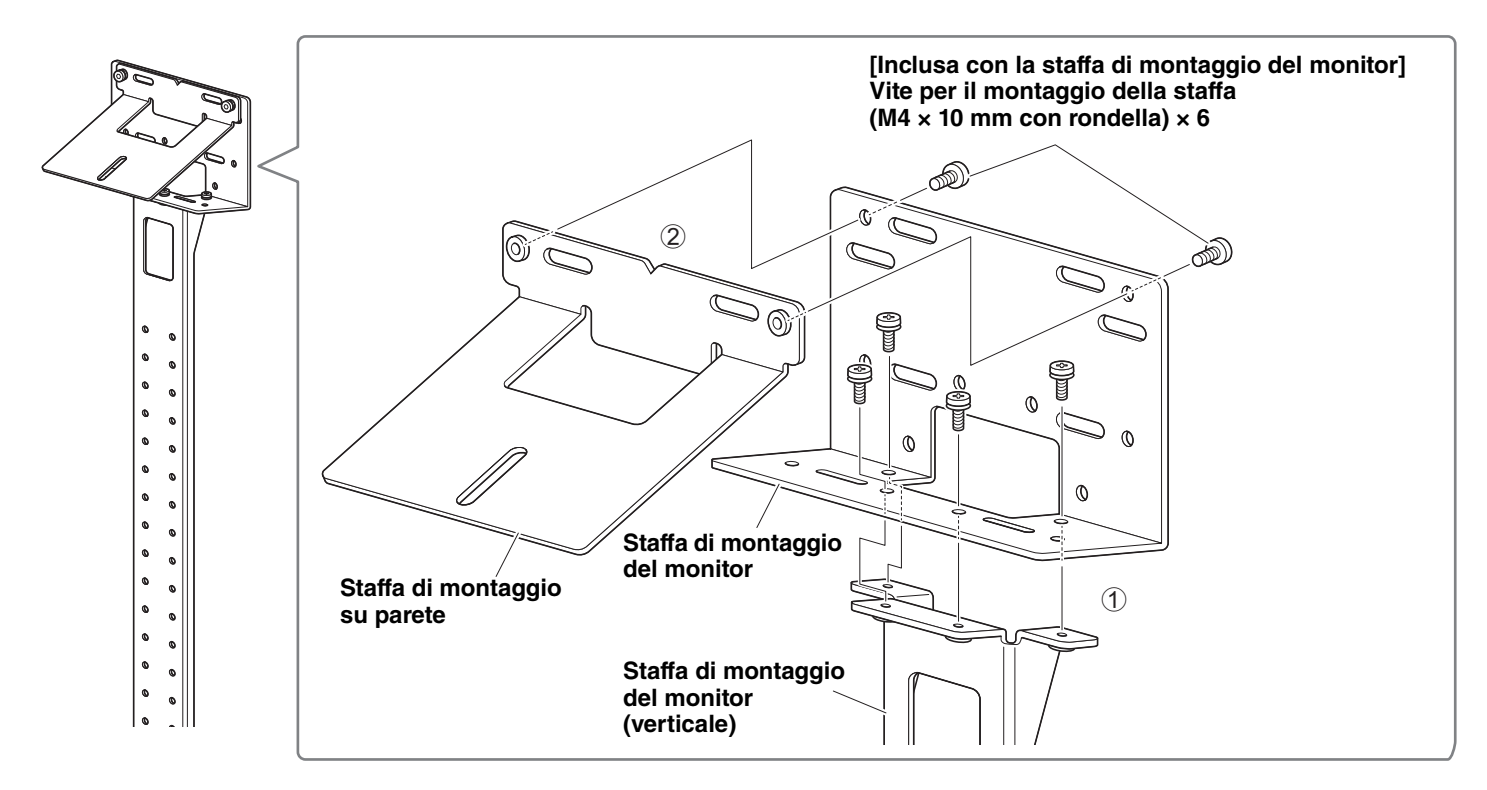

#### *2.* **Usando le viti incluse, fissare le staffe di montaggio del monitor (orizzontali) e le staffe montate al punto** *1***.**

Allineare le staffe di montaggio del monitor (orizzontali) con i fori delle viti sul televisore per determinare la posizione di montaggio.

Determinata la posizione di montaggio, montare le staffe di cui al punto *1* all'altezza adatta.

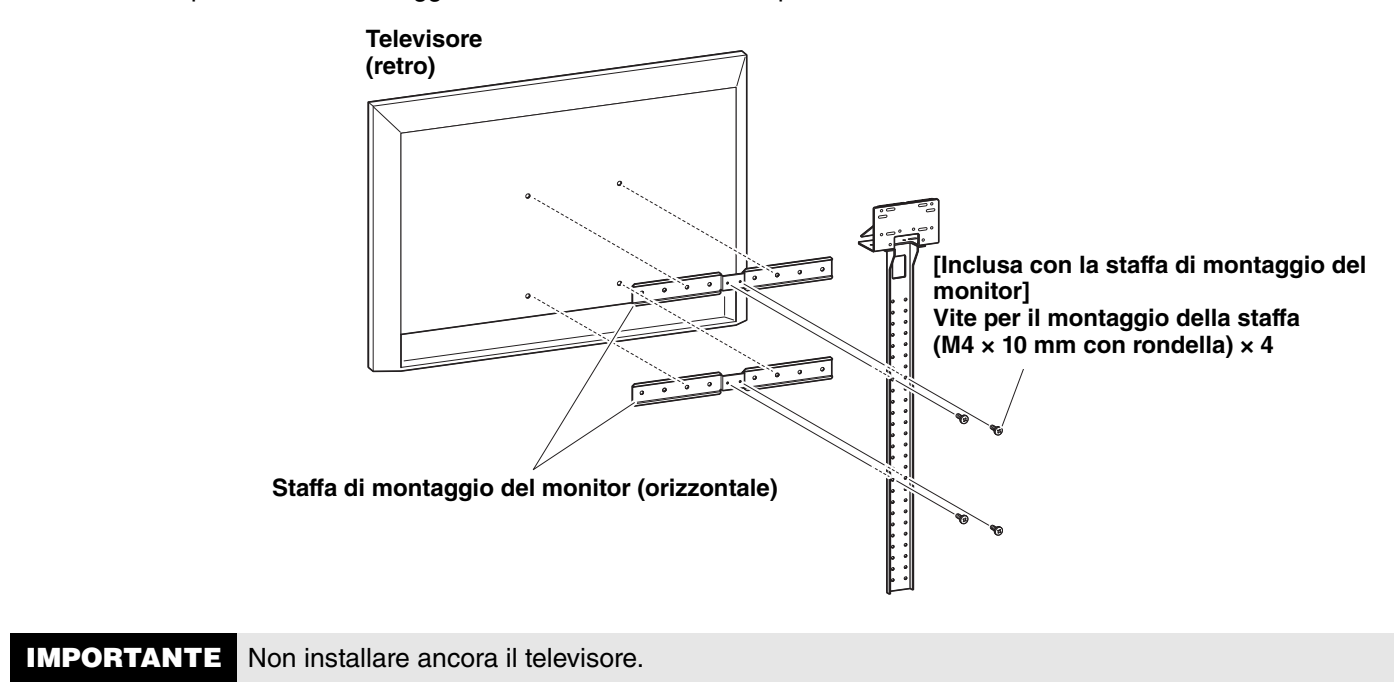

#### *3.* **Fissare le staffe montate al punto** *2* **al supporto del televisore, al televisore e al dispositivo.**

1 Fissare le staffe montate al punto *2* al supporto del televisore.

2 Fissare il lato inferiore della staffa sul dispositivo tramite le viti incluse.

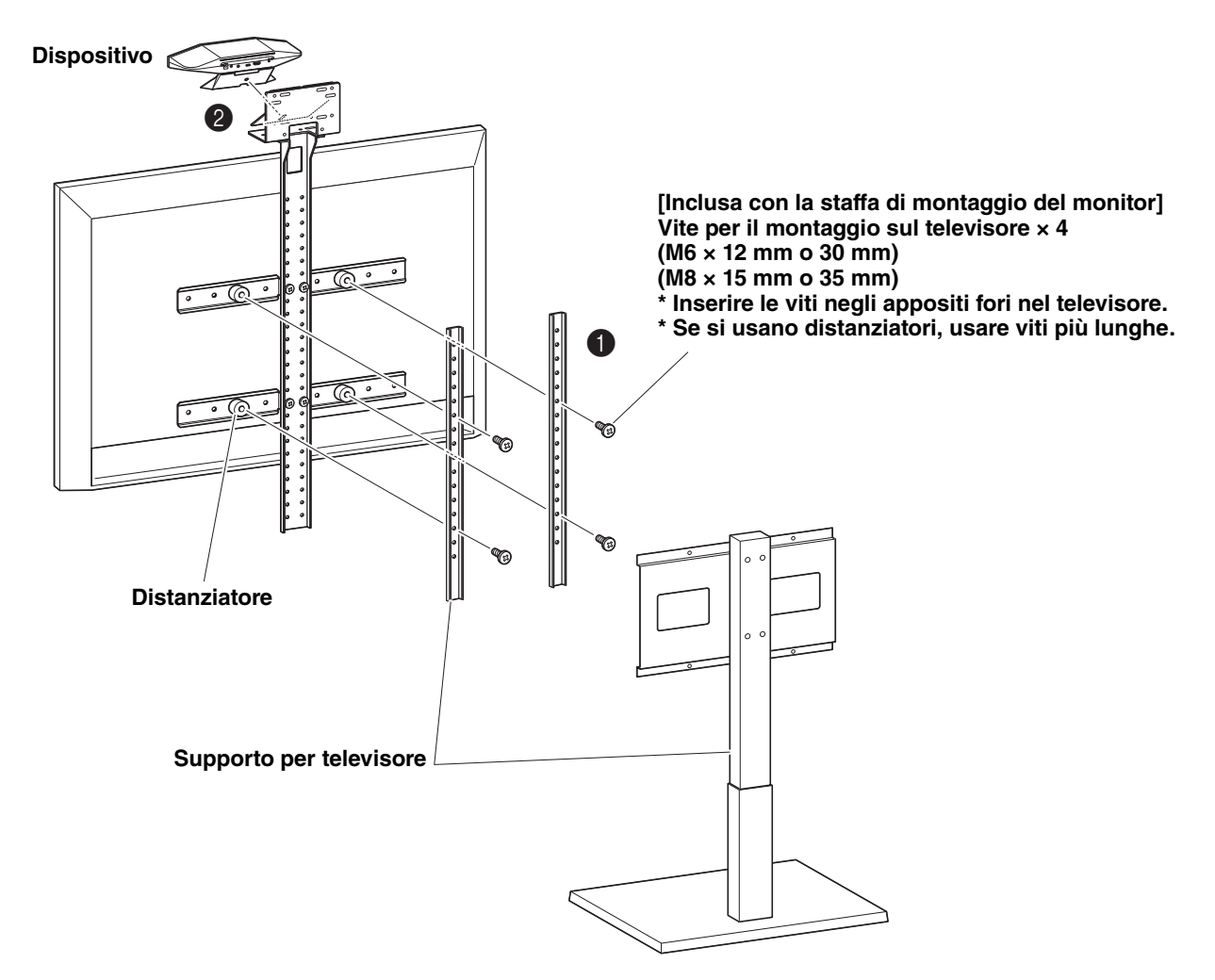

**IMPORTANTE** • A seconda della configurazione del supporto per televisore, fissare saldamente anche i distanziatori inclusi con la staffa di montaggio del monitor BRK-TV1. • Per dettagli sul montaggio del supporto sul televisore, seguire le istruzioni nel manuale del supporto per televisore.

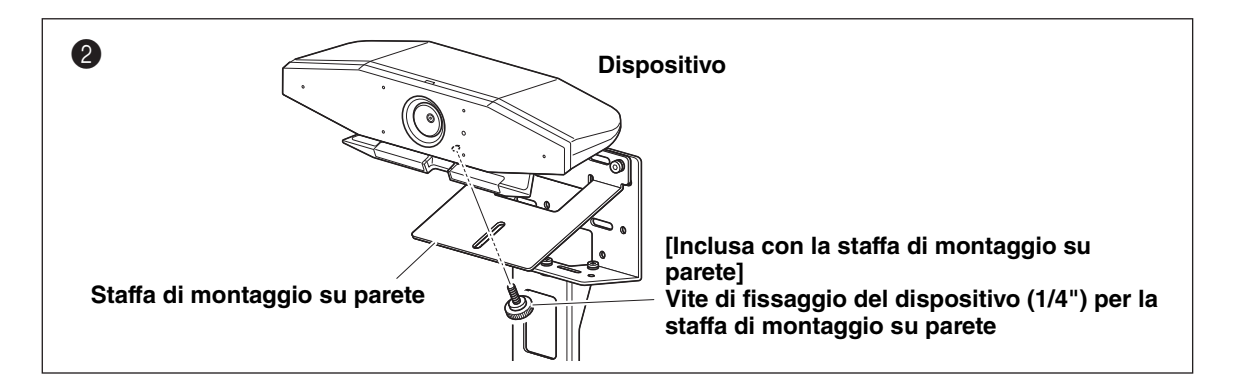

*4.* **Regolare l'orientamento della videocamera (verso l'alto o il basso) modificandone l'angolazione rispetto al supporto.**

### <span id="page-16-0"></span>**In caso di montaggio su parete**

Il dispositivo può essere montato su parete tramite la staffa di montaggio apposita (venduta separatamente). Per il montaggio del dispositivo su una parete, preparare i seguenti articoli.

#### 1 **Staffa di montaggio su parete BRK-WL1 (venduta separatamente)**

- Staffa di montaggio su parete
- Vite di fissaggio del dispositivo (1/4") per la staffa di montaggio su parete

#### 2 **Viti per il montaggio su parete (da procurarsi)**

#### 3 **Cacciavite (da procurarsi)**

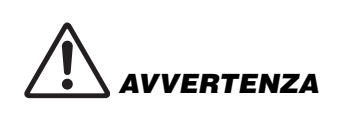

- Assicurarsi di rivolgersi al rivenditore o a un professionista, per installare la staffa di montaggio.
- Dopo l'installazione, assicurarsi che il CS-500 sia fissato saldamente. Controllare periodicamente inoltre, che il dispositivo non possa cadere o ribaltarsi. Yamaha non si assume alcuna responsabilità causata da un'installazione errata.
- Dopo l'installazione, non appoggiarsi al CS-500 o applicarvi forza eccessiva dall'alto. La caduta del dispositivo potrebbe causare lesioni o danni.

#### *1.* **Fissare la staffa di montaggio alla parete.**

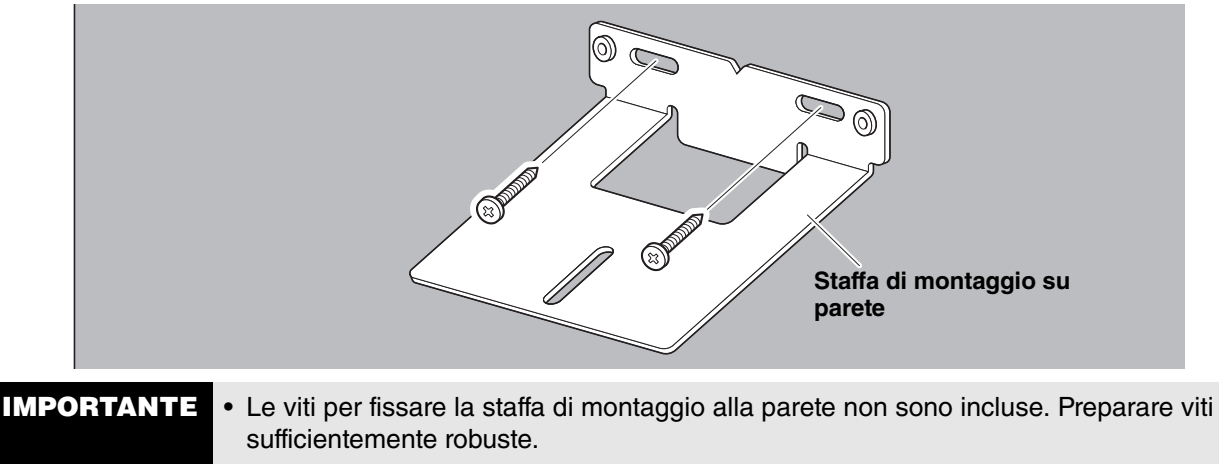

• Per dettagli sulle viti e l'installazione, rivolgersi al rivenditore da cui si è acquistato il prodotto o a un installatore professionista.

#### *2.* **Fissare il dispositivo sulla staffa installata al punto** *1***.**

Posizionare il dispositivo sulla staffa installata al punto *1*. Fissare il lato inferiore del dispositivo alla staffa di montaggio tramite la vite inclusa.

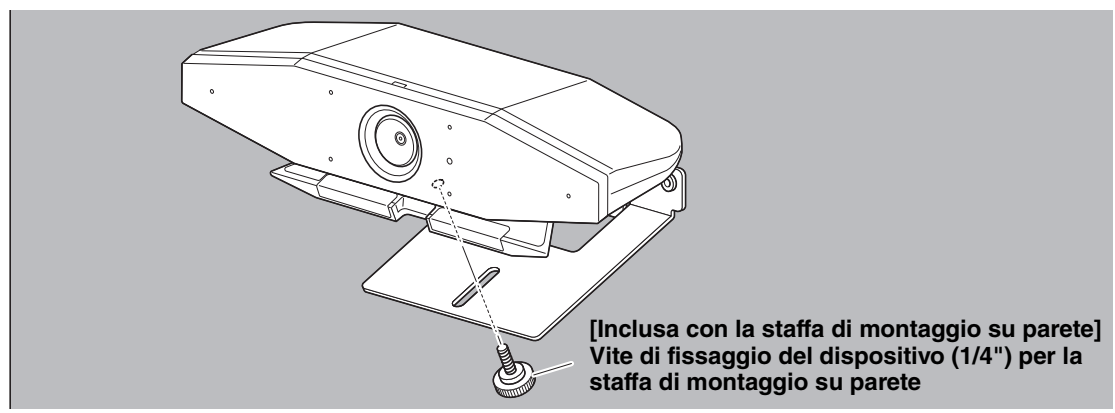

*3.* **Regolare l'orientamento della videocamera (verso l'alto o il basso) modificandone l'angolazione rispetto al supporto.**

## <span id="page-17-0"></span>**Collegamento dei dispositivi**

#### <span id="page-17-1"></span>**Impostazioni d'esempio**

Usare questo metodo di connessione per trasmettere l'audio dagli altoparlanti del televisore. Per le videoconferenze, è possibile usare un computer connesso a Internet, collegandolo al dispositivo tramite cavo USB.

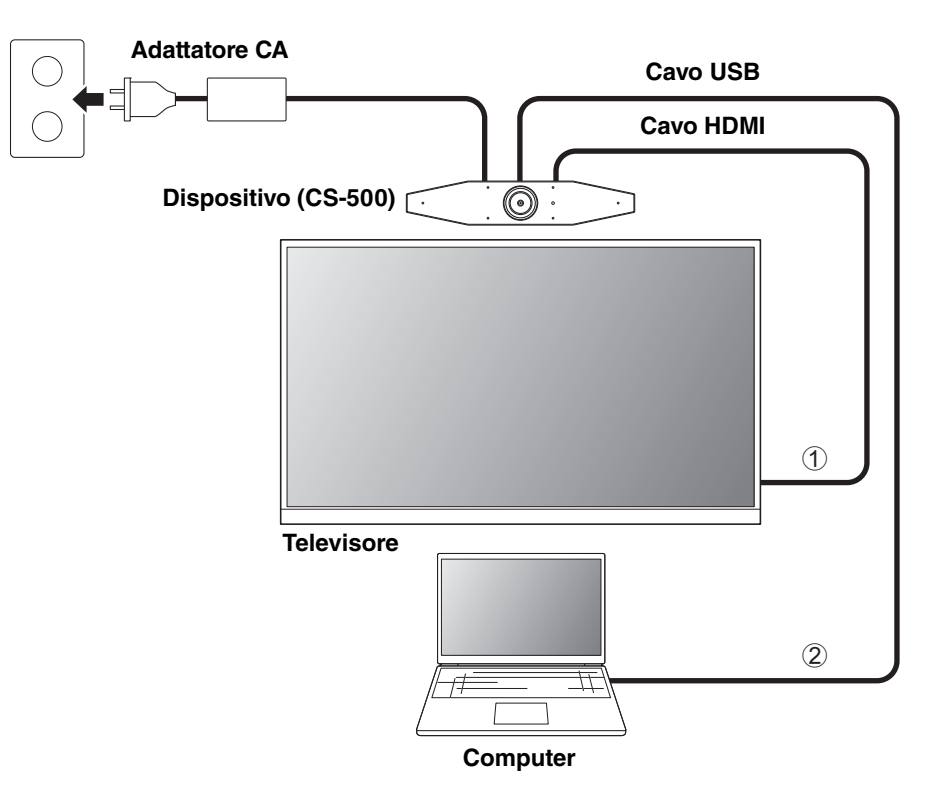

- 1 Collegare un'estremità del cavo HDMI incluso alla porta [HDMI] sul dispositivo, e collegare l'altra estremità al televisore.
- 2 Collegare l'estremità di tipo C del cavo USB incluso alla porta [USB] sul dispositivo, e collegare l'estremità di tipo A al computer.

#### **NOTA** *NOTA*

- Assicurarsi di seguire innanzitutto la procedura in ["Attivazione della connessione HDMI/funzione DisplayLink/Bluetooth/](#page-22-1) [audio USB"](#page-22-1) ([Pagina 23\)](#page-22-1).
- Per visualizzare lo schermo del computer su un televisore, potrebbe essere necessario installare il driver DisplayLink® [\(Pagina 23\)](#page-22-2).

#### **Trasmissione dell'audio analogico mediante altoparlanti/cuffie**

Questo dispositivo è dotato di un jack di uscita audio da 3,5 mm. Collegare le cuffie o gli altoparlanti con un amplificatore incorporato all'uscita audio dell'interlocutore remoto della videoconferenza.

#### **NOTA** *NOTA*

Nella connessione dell'audio analogico, selezionare la casella [Enable 3.5 mm analog audio connector] nella schermata [Audio] in Yamaha CS Manager, quindi selezionare gli altoparlanti o le cuffie. Per dettagli, consultare la Guida all'uso di Yamaha CS Manager.

#### <span id="page-18-0"></span>**Per l'uso come webcam**

Per usare il dispositivo solo come webcam per un impianto di videoconferenza, collegarlo come illustrato nell'esempio seguente.

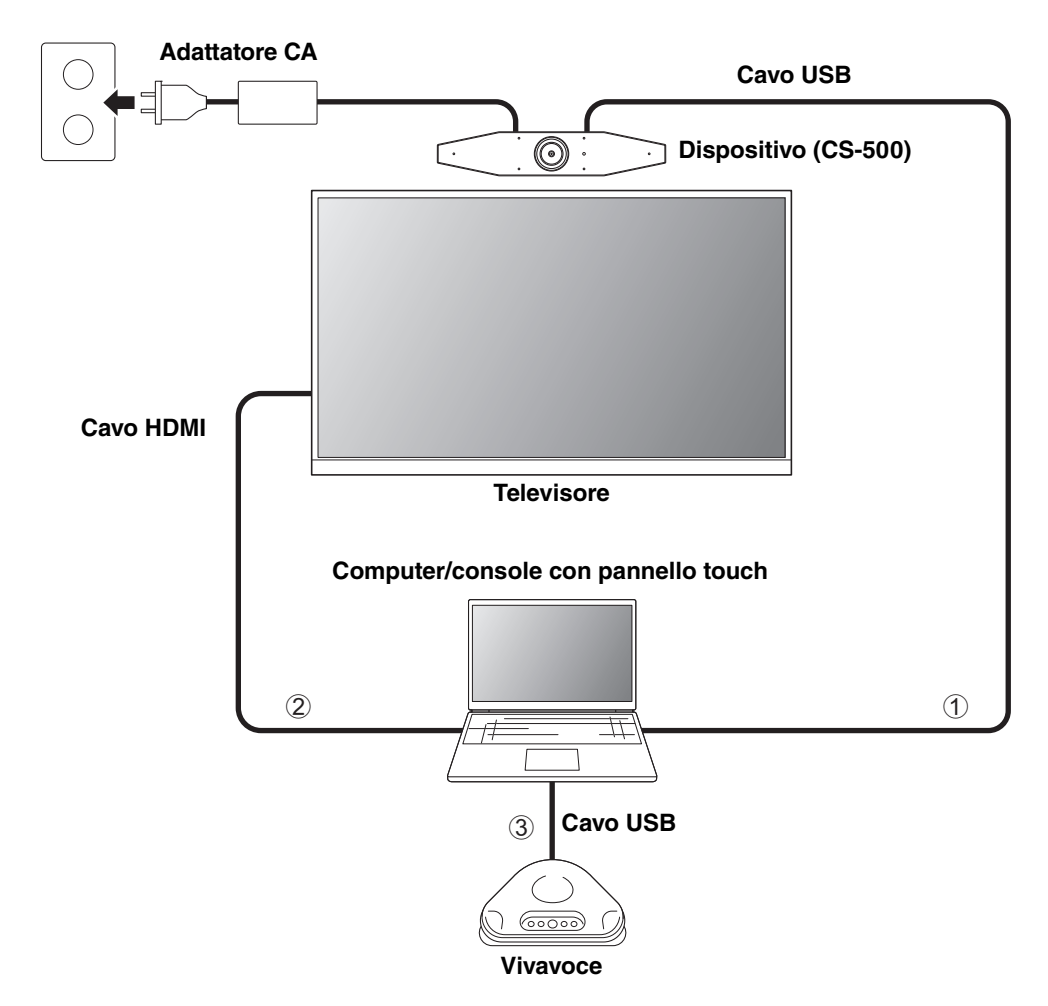

- 1 Collegare l'estremità di tipo C del cavo USB incluso alla porta [USB] sul dispositivo, e collegare l'estremità di tipo A al computer.
- 2 Collegare un'estremità del cavo HDMI incluso al computer, e collegare l'altra estremità al televisore.
- 3 Collegare il vivavoce al computer.

#### **NOTA** *NOTA*

Quando il dispositivo è usato solo come webcam, non è possibile usare il menu OSD. [\(Pagina 26\)](#page-25-0) Inoltre, le seguenti operazioni non sono necessarie.

- • [Attivazione della connessione HDMI/funzione DisplayLink/Bluetooth/audio USB](#page-22-1) ([Pagina 23](#page-22-1))
- Installazione del driver DisplayLink [\(Pagina 23\)](#page-22-2)

## <span id="page-19-0"></span>**Collegamento a un alimentatore**

Collegare un'estremità dell'adattatore CA incluso alla presa [DC-IN] del dispositivo, e collegare l'altra estremità a una presa elettrica.

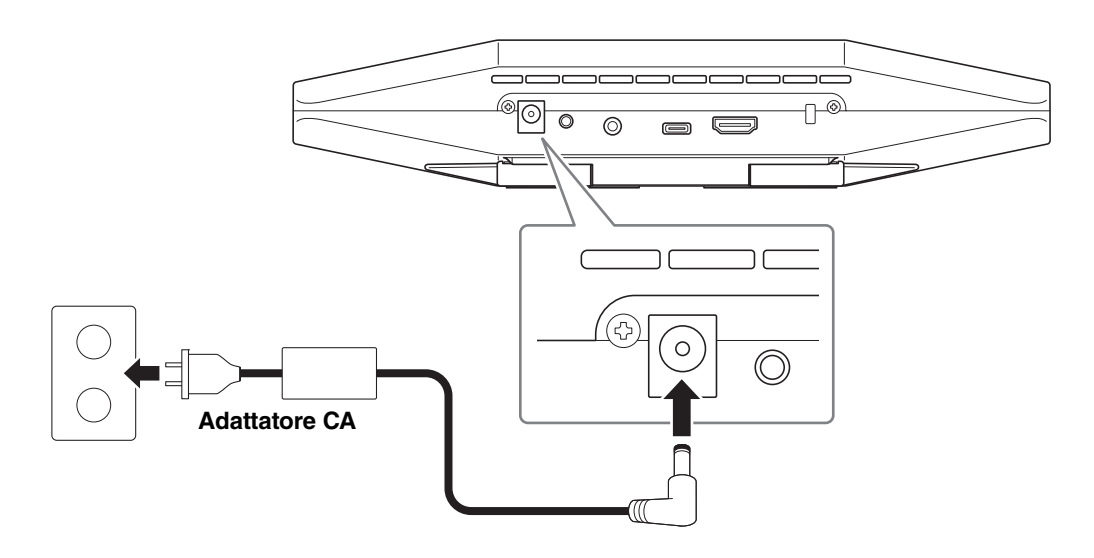

Collegando l'adattatore CA, si accende automaticamente il dispositivo.

Collegata l'alimentazione, è possibile accendere o mettere in standby il dispositivo con il telecomando.

### <span id="page-20-0"></span>**Inserimento/sostituzione delle batterie del telecomando**

Rimuovere il pannello inferiore e il coperchio della batteria dal telecomando. Inserire quindi le batterie incluse (CR2032 × 2) correttamente seguendo gli indicatori di polarità. Per sostituire le batterie, rimuovere tutte le vecchie e installare le nuove (vendute separatamente). Non usare contemporaneamente batterie vecchie e nuove.

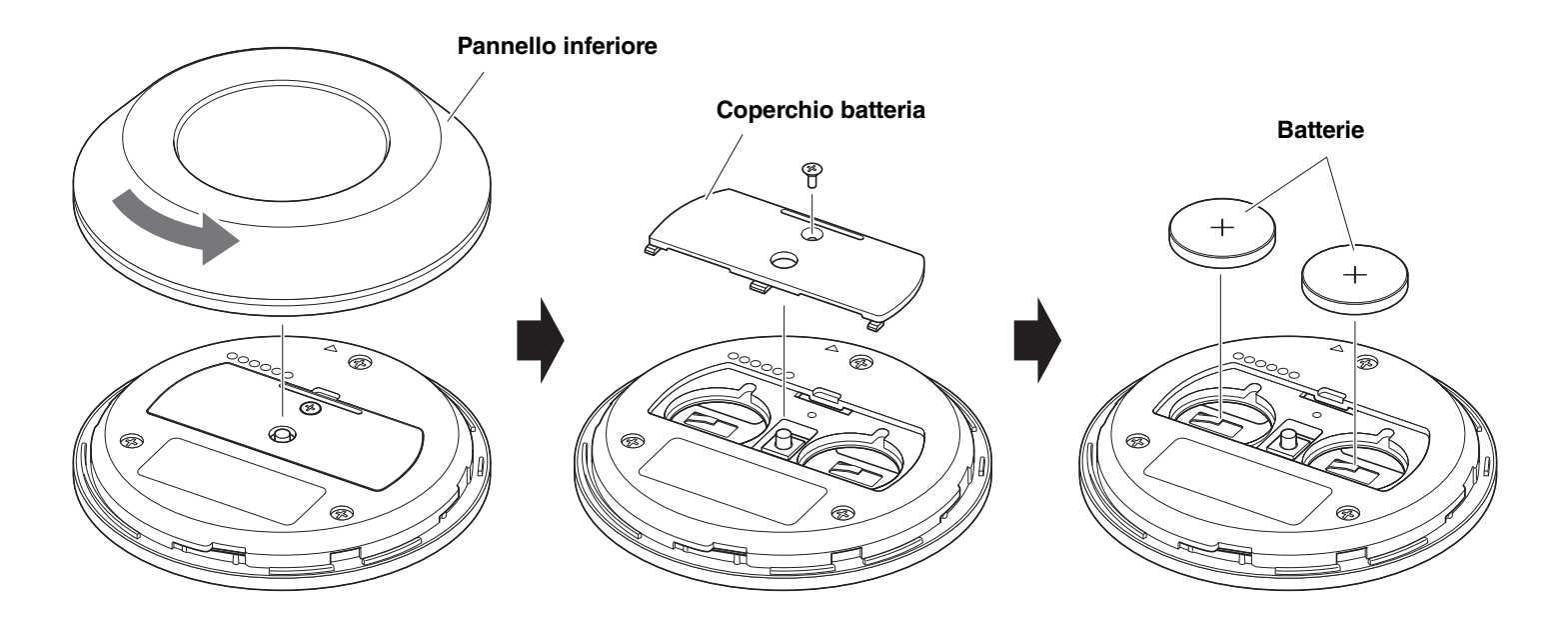

**IMPORTANTE** • Assicurarsi di sostituire le batterie con altre del tipo specificato (CR-2032).

• Smaltire le batterie usate osservando le norme locali.

## <span id="page-21-0"></span>**Accoppiamento del dispositivo e del telecomando**

Per poter operare il dispositivo con il telecomando, procedere come segue per accoppiarli.

*1.* **Tenere premuto a lungo il pulsante [FUNCTION] (sul pannello posteriore del dispositivo) per almeno 2 secondi.**

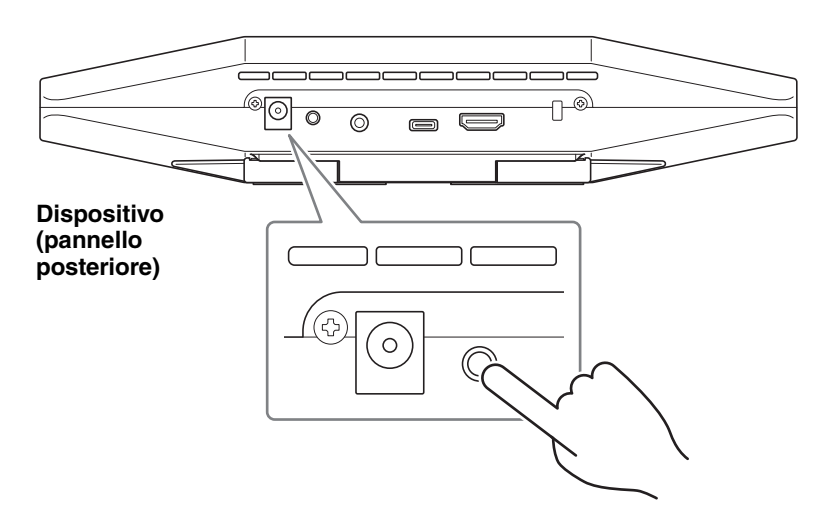

L'indicatore di stato sul pannello anteriore del dispositivo lampeggia in blu.

#### *2.* **Tenere premuto a lungo il pulsante Menu sul telecomando per almeno 2 secondi.**

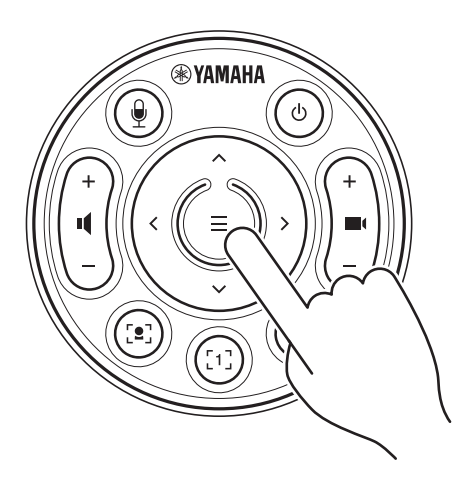

L'accoppiamento è terminato quando l'indicatore di stato sul pannello anteriore del dispositivo s'illumina in blu per 3 secondi.

## *NOTA*

Tenendo premuto a lungo il pulsante [FUNCTION] sul pannello posteriore del dispositivo, verrà rimossa l'associazione con il telecomando.

Per associare nuovamente il telecomando, seguire l'apposita procedura descritta sopra.

## *Collegamenti correlati*

- • [Telecomando](#page-9-0) [\(Pagina 10](#page-9-0))
- • [Attivazione della connessione HDMI/funzione DisplayLink/Bluetooth/audio USB](#page-22-1) ([Pagina 23](#page-22-1))
- • [Configurazione del dispositivo dallo schermo televisivo \(menu OSD\) \(Pagina 26\)](#page-25-0)

## <span id="page-22-0"></span>**Eseguire le impostazioni iniziali necessarie**

### <span id="page-22-1"></span> **Attivazione della connessione HDMI/funzione DisplayLink/Bluetooth/audio USB**

Attivare le funzioni necessarie per usare il dispositivo. Prima di usare il dispositivo, assicurarsi di procedere come segue.

#### **NOTA** *NOTA*

- Prima di eseguire la procedura seguente, accoppiare il dispositivo al telecomando [\(Pagina 22\)](#page-21-0).
- Quando si usa il dispositivo come webcam, ([Pagina 19\)](#page-18-0), l'operazione non è necessaria.
- *1.* **Tenere premuto a lungo il pulsante Menu e il pulsante preimpostazione videocamera 2 sul telecomando per almeno 3 secondi.**

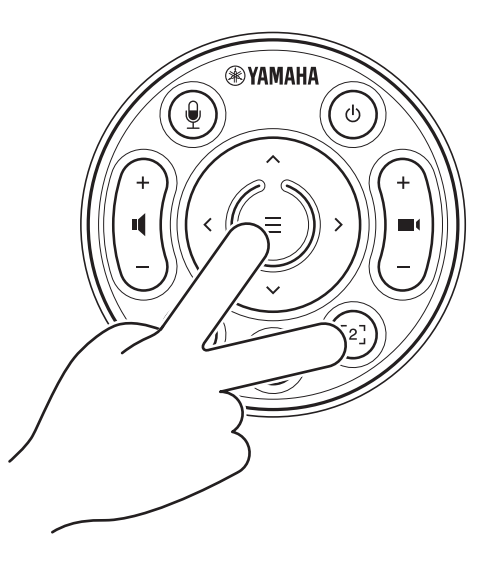

La configurazione è terminata una volta che l'indicatore di stato sul pannello anteriore del dispositivo lampeggia in arancione cinque volte a intervalli di mezzo secondo.

### <span id="page-22-2"></span>**Installazione del driver DisplayLink® sul computer**

Per visualizzare lo schermo del computer sul televisore, potrebbe essere necessario installare il driver DisplayLink (Display Manager su Mac). Se lo schermo del computer non è visualizzato sul televisore, anche dopo aver verificato quanto segue, installare il driver DisplayLink.

- Il dispositivo e il televisore sono connessi tramite cavo HDMI.
- L'ingresso del televisore è impostato correttamente.
- Le impostazioni di visualizzazione del computer sono impostate su "duplica" o "estendi".
- È stata eseguita l'operazione descritta in ["Eseguire le impostazioni iniziali necessarie"](#page-22-0). [\(Pagina 23\)](#page-22-0)
- DisplayLink è stato attivato.

Scaricare l'ultima versione del driver DisplayLink dal seguente sito web.

(Il seguente sito web non è gestito da Yamaha Corporation.)

**Pagina per scaricare il driver DisplayLink <https://displaylink.com/downloads>**

### <span id="page-23-0"></span>**Selezione del dispositivo sul computer**

Sul computer, selezionare "Yamaha CS-500" come dispositivo di riproduzione/registrazione audio predefinito. Inoltre, il software di videoconferenza, selezionare CS-500 sia come dispositivo video sia come dispositivo audio.

#### *1.* **Selezionare "Yamaha CS-500" come dispositivo di riproduzione/registrazione audio predefinito.**

#### **Per Windows**

- 1 Fare clic con il tasto destro sull'icona dell'altoparlante nella barra delle applicazioni e selezionare "Suoni"
- 2 Selezionare "Audio nel Pannello di controllo" in "Impostazioni correlate".
- 3 Dall'elenco dei dispositivi nella scheda [Riproduzione], selezionare "Yamaha CS-500", quindi fare clic con il tasto destro.
- 4 Selezionare "Imposta come dispositivo predefinito".
- 5 Dall'elenco dei dispositivi nella scheda [Registrazione], selezionare "Yamaha CS-500", quindi fare clic con il tasto destro.
- 6 Selezionare "Imposta come dispositivo predefinito".

#### **Per macOS**

- 1 Selezionare il menu Apple nella barra dei menu.
- 2 Selezionare "Suono" in "Preferenze di Sistema".
- 3 Selezionare [Suono].
- 4 Selezionare "Yamaha CS-500" nella scheda [Uscita].
- 5 Selezionare "Yamaha CS-500" nella scheda [Ingresso].
- *2.* **Nel software di videoconferenza, selezionare CS-500 sia come dispositivo video sia come dispositivo audio.**

Eseguire la corretta operazione nel software di videoconferenza, selezionare CS-500 sia come dispositivo video sia come dispositivo audio.

#### **NOTA** *NOTA*

Quando usato solo come webcam [\(Pagina 19](#page-18-0)), specificare le impostazioni come descritto sotto.

- *1.* **Nelle impostazioni audio del computer, selezionare vivavoce sia come dispositivo di riproduzione che di registrazione predefinito.**
- *2.* **Nel software di videoconferenza, selezionare CS-500 come dispositivo video e selezionare vivavoce come dispositivo audio.**

## <span id="page-24-0"></span>**Uso di dispositivi smart nelle riunioni**

Connettendo un dispositivo smart (telefono o tablet) a questo dispositivo via Bluetooth, è possibile tenere una conferenza in remoto con qualcuno sul proprio dispositivo smart. (Solo audio)

### <span id="page-24-1"></span>**Cos'è possibile fare con una connessione Bluetooth**

#### **Tenere una conferenza in remoto**

Durante una riunione interna, è possibile tenere una conferenza in remoto tramite il CS-500 con qualcuno sul loro dispositivo smart.

Dal dispositivo smart connesso a questo dispositivo via Bluetooth, chiamare il dispositivo smart della persona da includere nella conferenza.

#### **Autorizzazione a unirsi alla videoconferenza remota con un dispositivo smart**

Durante una videoconferenza tramite il CS-500, una persona in remoto può partecipare col proprio dispositivo smart solo via audio. La persona in remoto può parlare con tutti i partecipanti della videoconferenza, inclusi i partecipanti fuori sede. Dal dispositivo smart connesso a questo dispositivo via Bluetooth, chiamare il dispositivo smart della persona da includere nella conferenza.

### <span id="page-24-2"></span>**Effettuare una connessione Bluetooth**

#### *1.* **Alla prima connessione: Accoppiamento**

Per connettere per la prima a questo dispositivo un dispositivo smart via Bluetooth, i dispositivi devono essere accoppiati.

#### 1 **Preparazione: Attivare il Bluetooth su questo dispositivo e sul dispositivo smart.**

- Attivare il Bluetooth sul CS-500. ("[Eseguire le impostazioni iniziali necessarie"](#page-22-0) a [Pagina 23\)](#page-22-0)
- Attivare il Bluetooth sul dispositivo smart.

#### 2 **Accoppiamento: Accoppiare con uno dei seguenti metodi.**

- Con il telecomando, accoppiare mediante il menu OSD.
- Per accoppiare, usare Yamaha CS Manager sul computer.
- \* Per dettagli sull'uso del menu OSD o di Yamaha CS Manager, consultare la relativa Guida all'uso.

#### *2.* **Dalla seconda connessione in poi: Effettuare una connessione Bluetooth**

È possibile connettere un dispositivo smart accoppiato usante il menu OSD o il dispositivo stesso.

#### **NOTA** *NOTA*

- Non è possibile usare la videocamera (video) del CS-500 durante le riunioni.
- È possibile connettere contemporaneamente un computer via USB e un dispositivo smart via Bluetooth.
- Durante una chiamata, non è possibile usare più dispositivi smart contemporaneamente.
- Se si usa Yamaha CS Manager per eliminare le informazioni di accoppiamento, o se Yamaha CS Manager è impostato per eliminare le informazioni di accoppiamento quando una connessione viene interrotta, rieseguire l'accoppiamento.
- È possibile interrompere la connessione Bluetooth con uno dei seguenti metodi.
	- Disconnettere tramite dispositivo smart.
	- Disconnettere tramite il menu OSD o Yamaha CS Manager.
	- Spostare il dispositivo smart connesso fuori dalla portata del segnale Bluetooth.

## *Collegamenti correlati*

- • [Attivazione della connessione HDMI/funzione DisplayLink/Bluetooth/audio USB](#page-22-1) ([Pagina 23](#page-22-1))
- • [Configurazione del dispositivo dallo schermo televisivo \(menu OSD\) \(Pagina 26\)](#page-25-0)

## <span id="page-25-0"></span>**Configurazione del dispositivo dallo schermo televisivo (menu OSD)**

Il menu OSD è una funzione che visualizza un elenco di impostazioni del dispositivo su uno schermo televisivo. È utilizzabile con il telecomando.

#### **NOTA** *NOTA*

- Non è possibile usare questa funzione quando il dispositivo è usato come webcam [\(Pagina 19](#page-18-0)).
- Per usare questa funzione, procedere prima come descritto in ["Accoppiamento del dispositivo e del telecomando" \(pagina 22\).](#page-21-0)
- Per usare questa funzione, procedere prima come descritto in ["Attivazione della connessione HDMI/funzione DisplayLink/](#page-22-1) [Bluetooth/audio USB" \(pagina 23\).](#page-22-1)

 $\blacktriangleright$ 

#### **Operazioni possibili con il menu OSD**

- $\checkmark$  Impostazioni dell'area di riunione
- $\checkmark$  Impostazioni dell'inquadratura intelligente
- $\checkmark$  Impostazioni delle preimpostazioni della videocamera
- $\checkmark$ Impostazioni del microfono
- $\checkmark$ Impostazioni del diffusore
- $\checkmark$  Impostazioni Bluetooth

## <span id="page-25-1"></span>**Visualizzazione del menu delle impostazioni del dispositivo**

*1.* **Premere il pulsante Menu sul telecomando.**

*2.* **Navigare con il pulsante di panoramica/ inclinazione sul telecomando.**

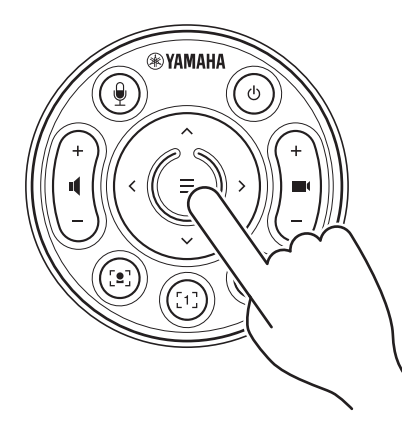

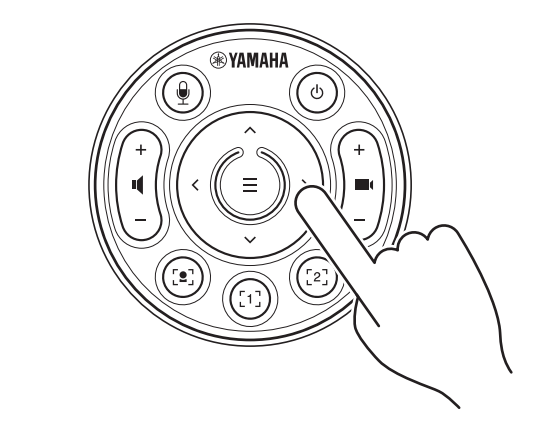

Il menu OSD appare sul televisore. Usare il pulsante panoramica/inclinazione (pulsante freccia) per spostare il cursore su/giù/sinistra/ destra.

**Per dettagli, consultare la On-Screen Display Menu Operation Guide.**

## <span id="page-26-0"></span>**Uso del software per configurare e gestire dispositivi**

## <span id="page-26-1"></span>**Uso di Yamaha CS Manager per specificare impostazioni dettagliate**

Yamaha CS Manager è un software applicativo per specificare impostazioni dettagliate per il dispositivo. Collegare un computer (con installato Yamaha CS Manager) al dispositivo mediante un cavo USB.

#### **Operazioni possibili con Yamaha CS Manager**

- $\checkmark$  Impostazioni di amministrazione
- $\checkmark$  Impostazioni audio
- $\checkmark$  Impostazioni Bluetooth
- $\checkmark$  Impostazioni della videocamera
- $\checkmark$  Impostazioni dell'inquadratura intelligente
- $\checkmark$  Impostazioni del display
- $\checkmark$  Impostazioni di rete (connessione Wi-Fi)
- $\checkmark$  Impostazioni dell'ora
- $\checkmark$  Aggiornamento del firmware
- $\checkmark$ Esportazione/importazione dei file di configurazione
- $\checkmark$ Ripristino delle impostazioni predefinite di fabbrica/ riavvio del dispositivo
- $\checkmark$  Scaricamento delle informazioni di registro

**Per dettagli, consultare la Guida all'uso di Yamaha CS Manager.**

## <span id="page-26-2"></span>**Uso di CS Remote Configurator per configurare dispositivi in blocco**

CS Remote Configurator è un software applicativo per configurare in blocco più dispositivi connessi via rete. Connettere il computer e i dispositivi tramite un punto di accesso LAN wireless. Tutti i dispositivi da configurare in blocco devono essere connessi via Wi-Fi tramite Yamaha CS Manager.

#### **Operazioni possibili con CS Remote Configurator**

- $\checkmark$  Aggiornamento in blocco del firmware
- $\checkmark$  Importazione in blocco dei file di configurazione CS-800 e CS-500 (configurazione dispositivi in blocco)
- $\checkmark$  Modifica in blocco di immagini di standby

#### **Per dettagli, consultare la Guida all'uso di CS Remote Configurator.**

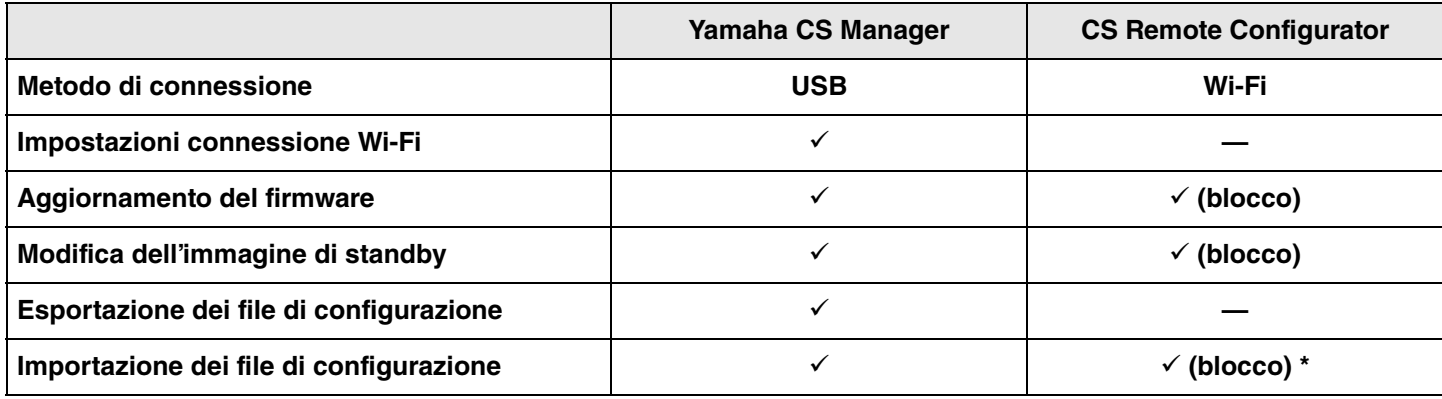

\*I file di configurazione esportati con Yamaha CS Manager possono essere importati in blocco.

## <span id="page-27-0"></span>**Ripristino delle impostazioni predefinite di fabbrica (ripristino dei valori di fabbrica)**

È possibile ripristinare i valori predefiniti di fabbrica per il dispositivo (impostazioni iniziali) con uno dei seguenti metodi.

- Inizializzazione tramite il dispositivo
- Inizializzazione tramite Yamaha CS Manager

#### **NOTA** *NOTA*

Le informazioni di registro saranno cancellate dopo aver ripristinato le impostazioni predefinite di fabbrica (ripristino delle impostazioni di fabbrica). Consigliamo di scaricare le informazioni di registro prima di eseguire un ripristino delle impostazioni di fabbrica a causa di un problema.

## <span id="page-27-1"></span>**Inizializzazione tramite il dispositivo**

*1.* **Avviare il dispositivo collegando il cavo di alimentazione e tenendo contemporaneamente premuto il pulsante [FUNCTION] sul pannello posteriore del dispositivo.**

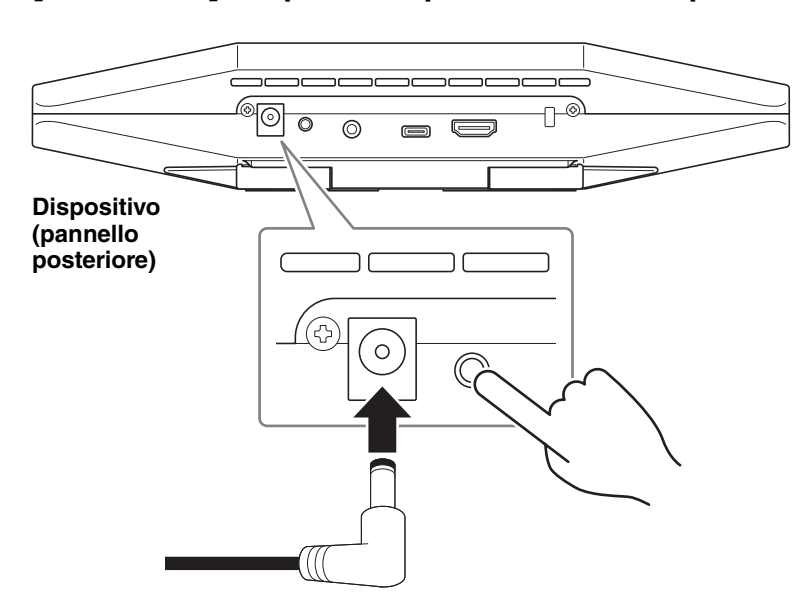

Collegando il cavo di alimentazione, si accende automaticamente il dispositivo.

#### *2.* **Collegato il cavo di alimentazione, mantenere premuto il pulsante [FUNCTION] per almeno 5 secondi.**

L'indicatore di stato sul pannello anteriore del dispositivo lampeggia in arancione cinque volte a intervalli di mezzo secondo.

L'inizializzazione è terminata quando l'indicatore di stato si illumina in bianco.

## <span id="page-27-2"></span>**Inizializzazione tramite Yamaha CS Manager**

Inizializzare dalla schermata [Configuration] del menu [Tools] di Yamaha CS Manager.

# <span id="page-28-0"></span>**Appendice**

## <span id="page-28-1"></span>**Elenco di impostazioni e operazioni**

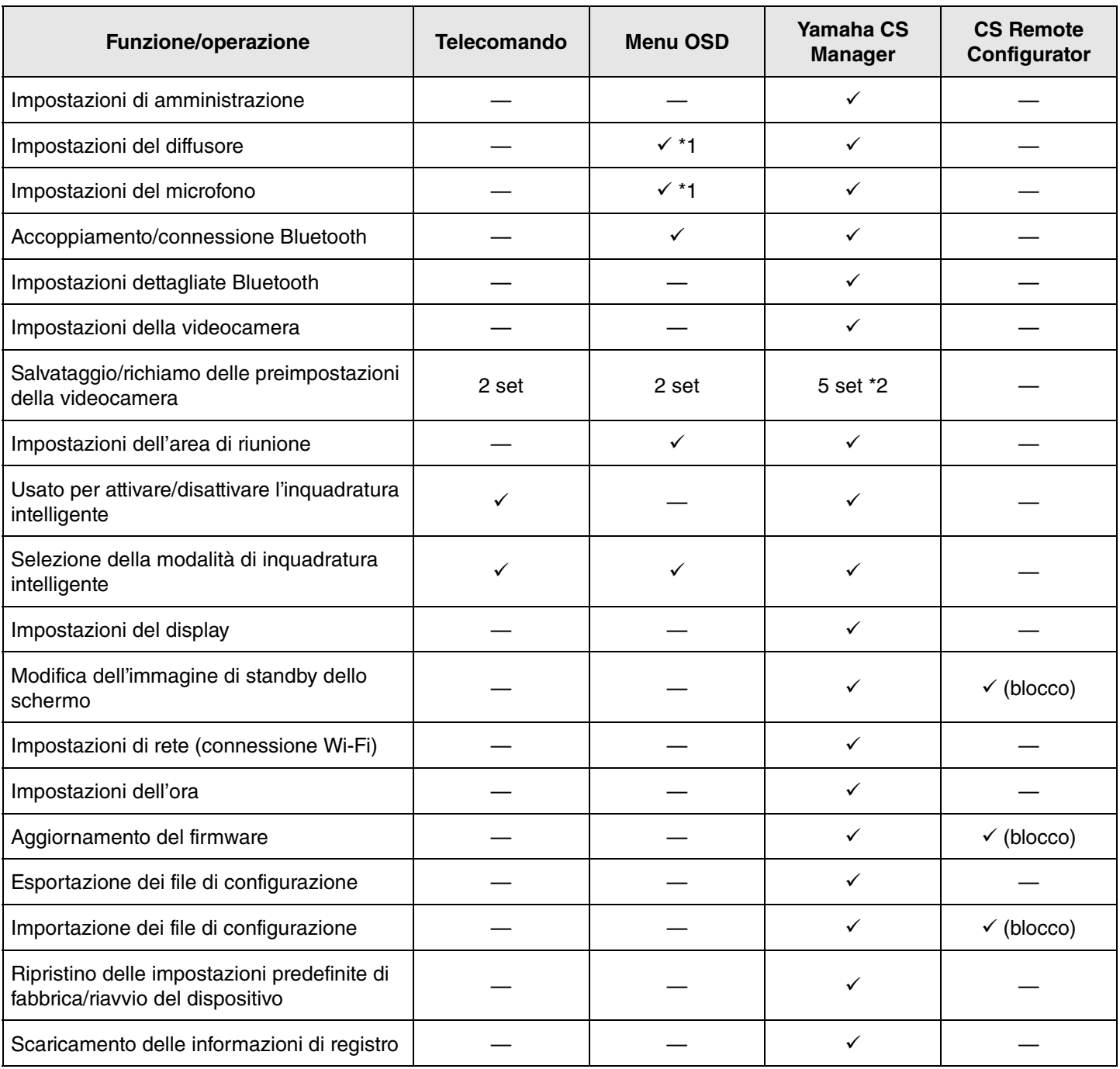

\*1 Con Yamaha CS Manager è possibile regolare le impostazioni del diffusore e del microfono con maggior dettaglio.

\*2 È possibile salvare e richiamare [PTZ preset 1] e [PTZ preset 2] come preimpostazioni videocamera 1 e 2 tramite telecomando e menu OSD.

## <span id="page-29-0"></span>**Specifiche principali**

### **Specifiche generali**

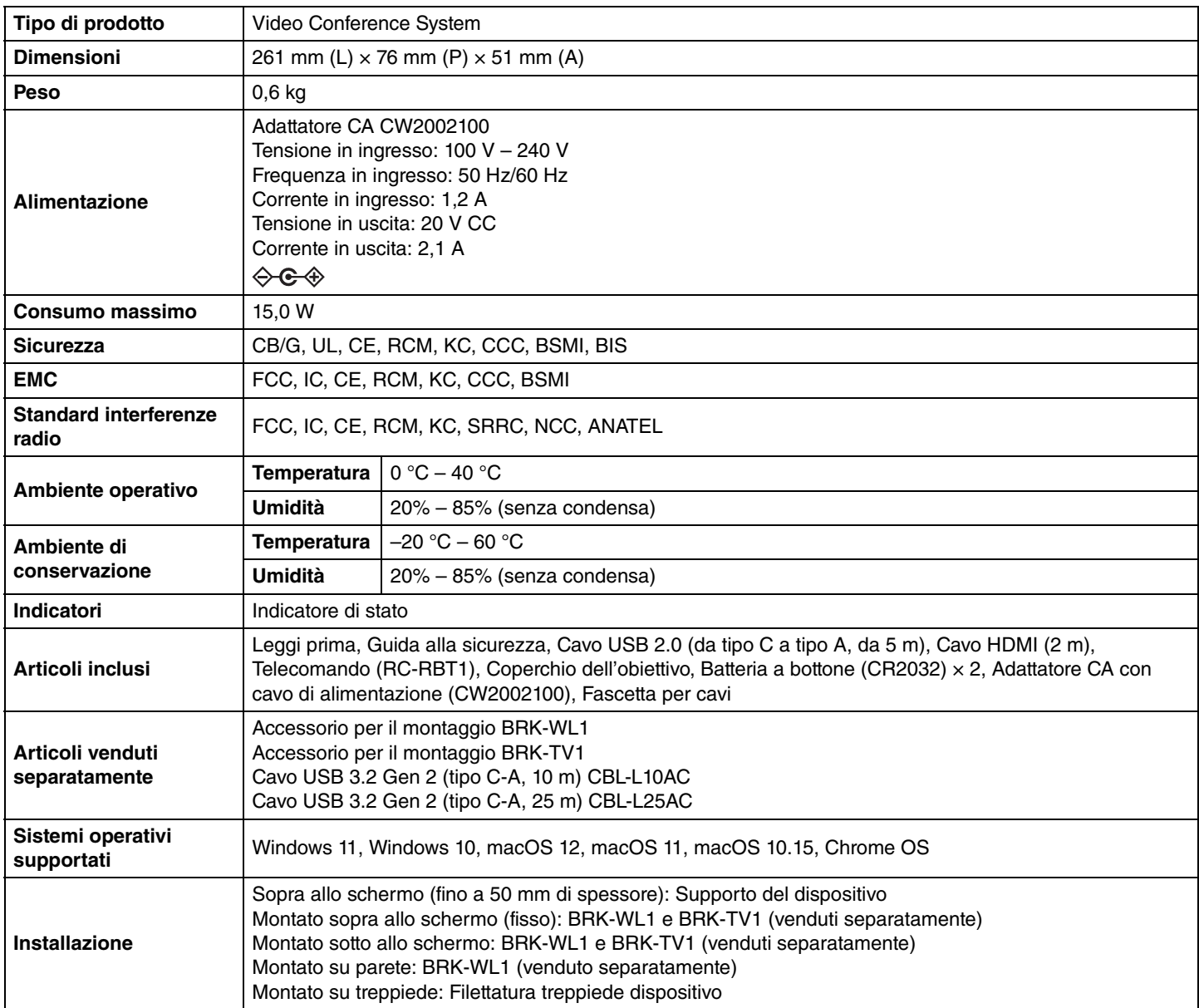

#### **Connettività**

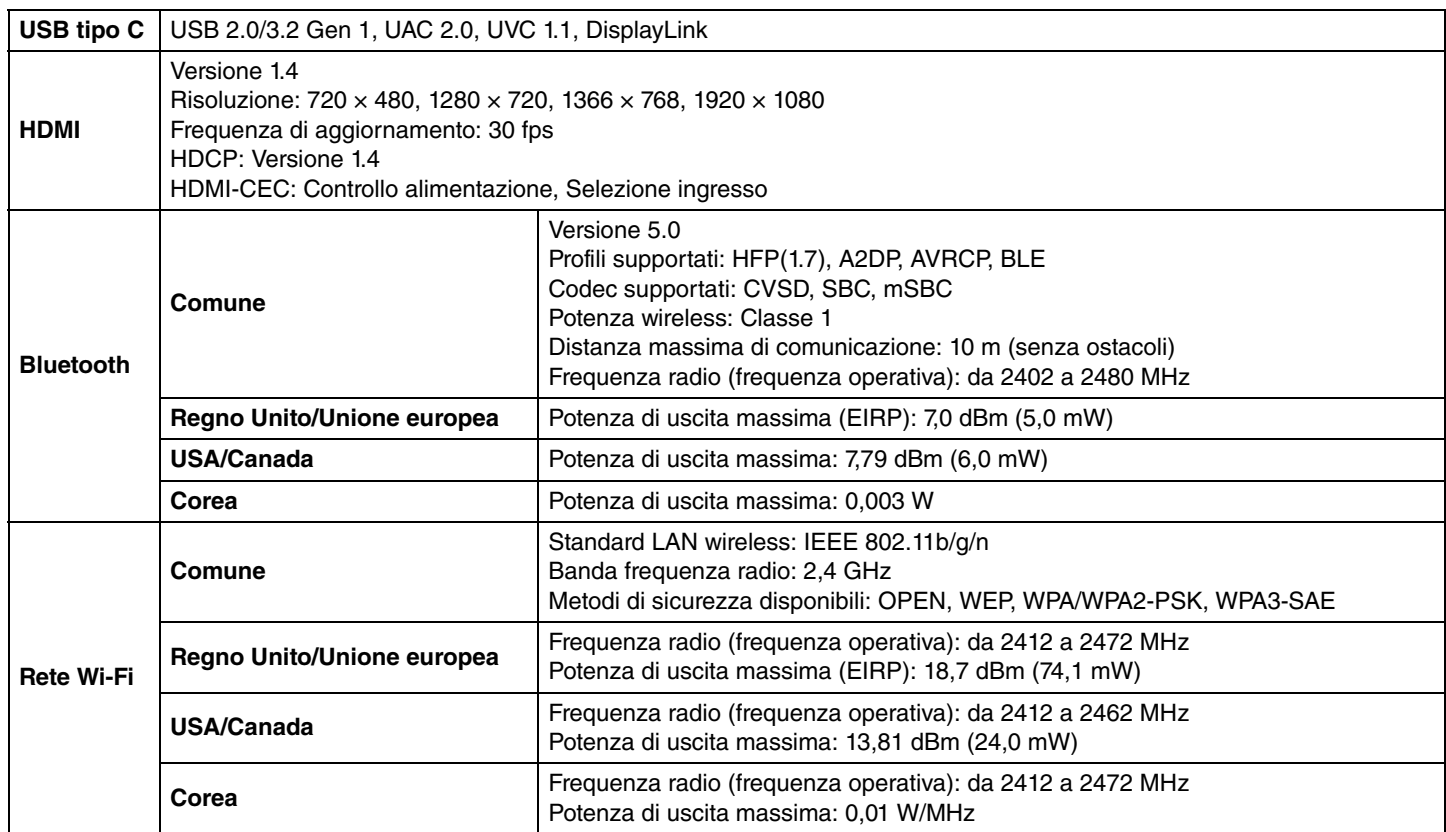

### **Audio**

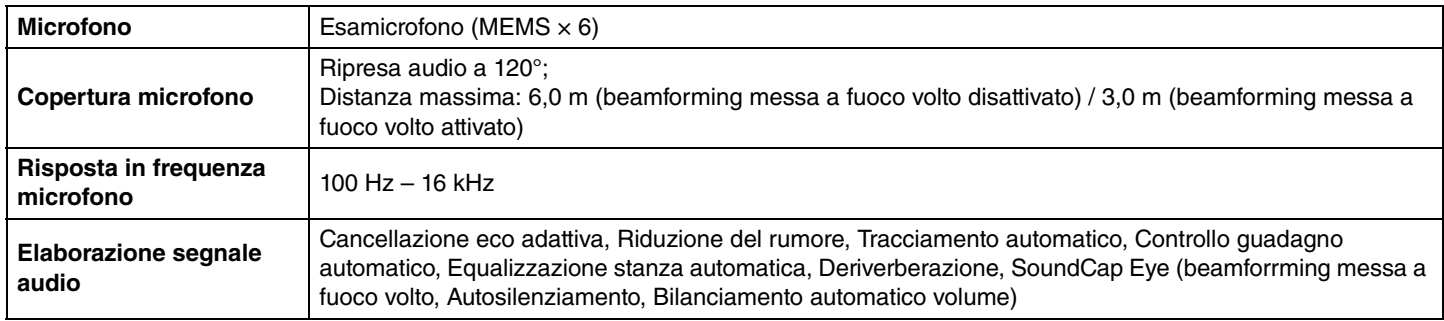

#### **Videocamera/video**

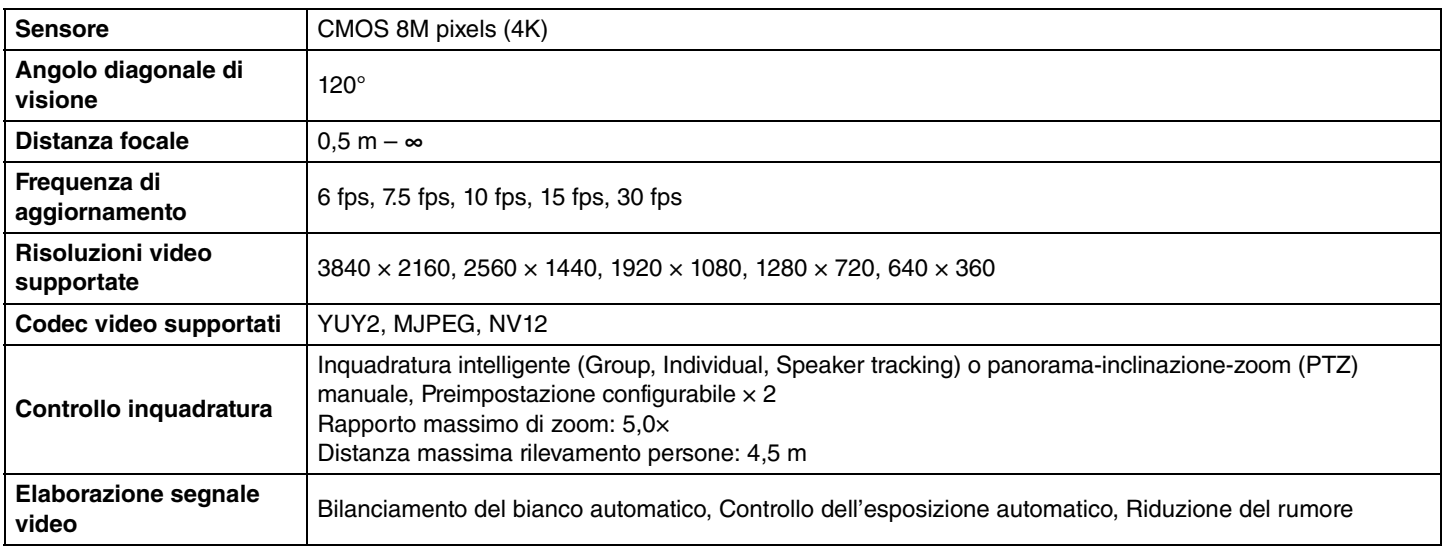

#### **Interfaccia utente**

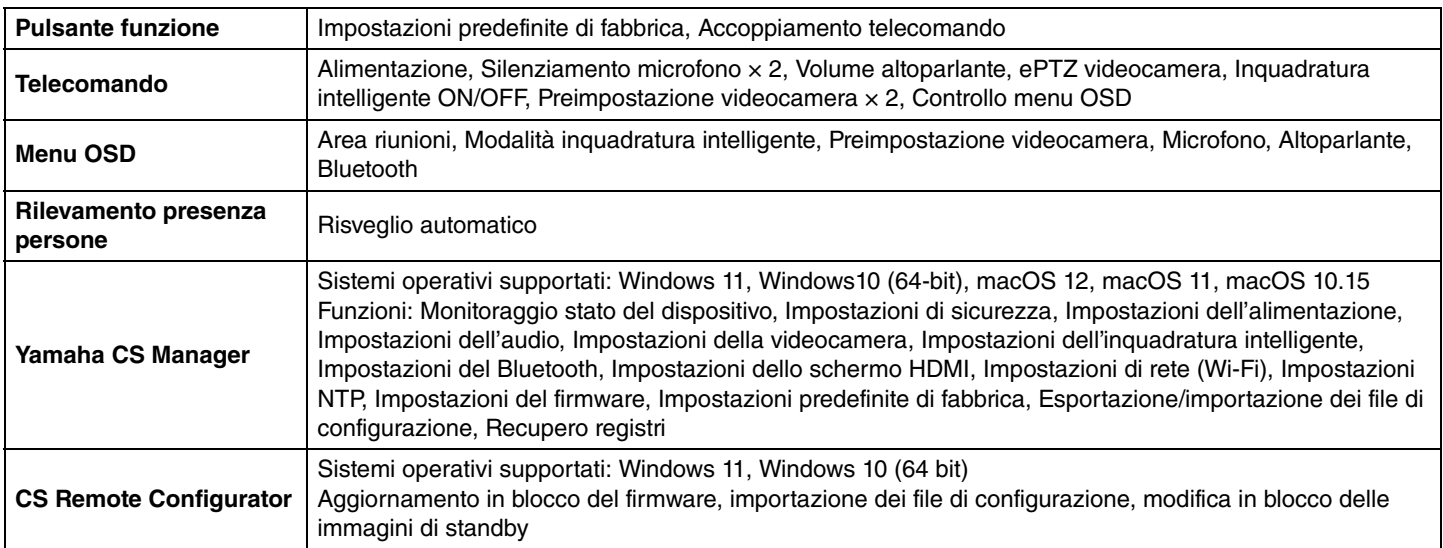

#### **Caratteristiche d'uscita**

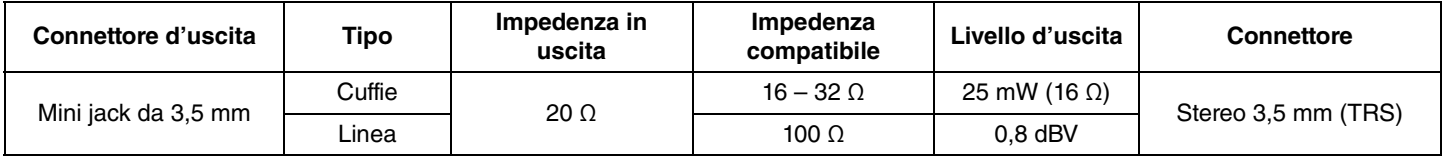

Yamaha Global Site U.S.A. and Canada **<https://uc.yamaha.com/>**

Other Countries **<https://www.yamaha.com/>**

Yamaha Downloads U.S.A. and Canada **<https://uc.yamaha.com/support/>**

Other Countries **<https://download.yamaha.com/>**